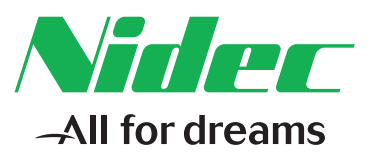

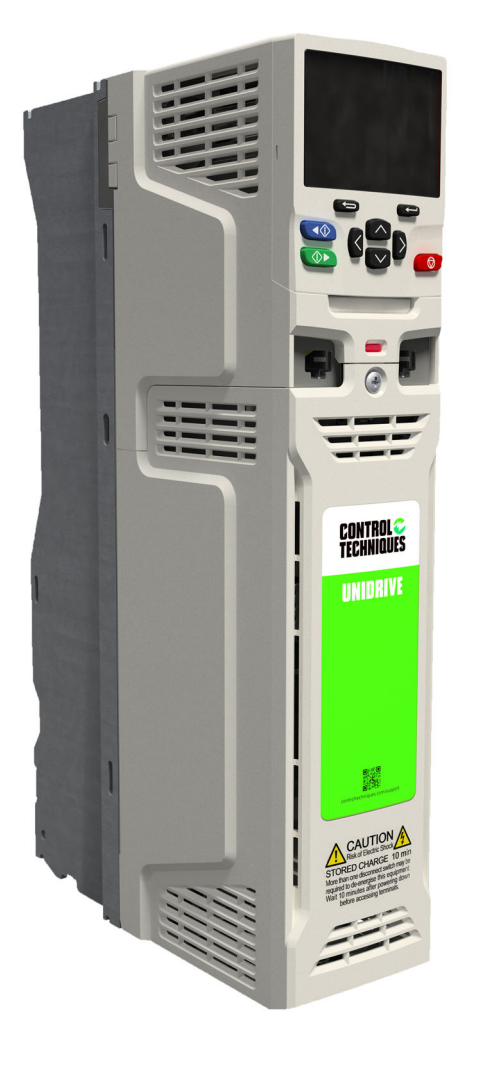

## *Guía de inicio de control*

## *Unidrive M702 Unidrive HS72*

Accionamiento universal de CA con velocidad variable para motores de inducción y de imanes permanentes

N.º de referencia: 0478-0325-04 Edición: 4

## Contenido

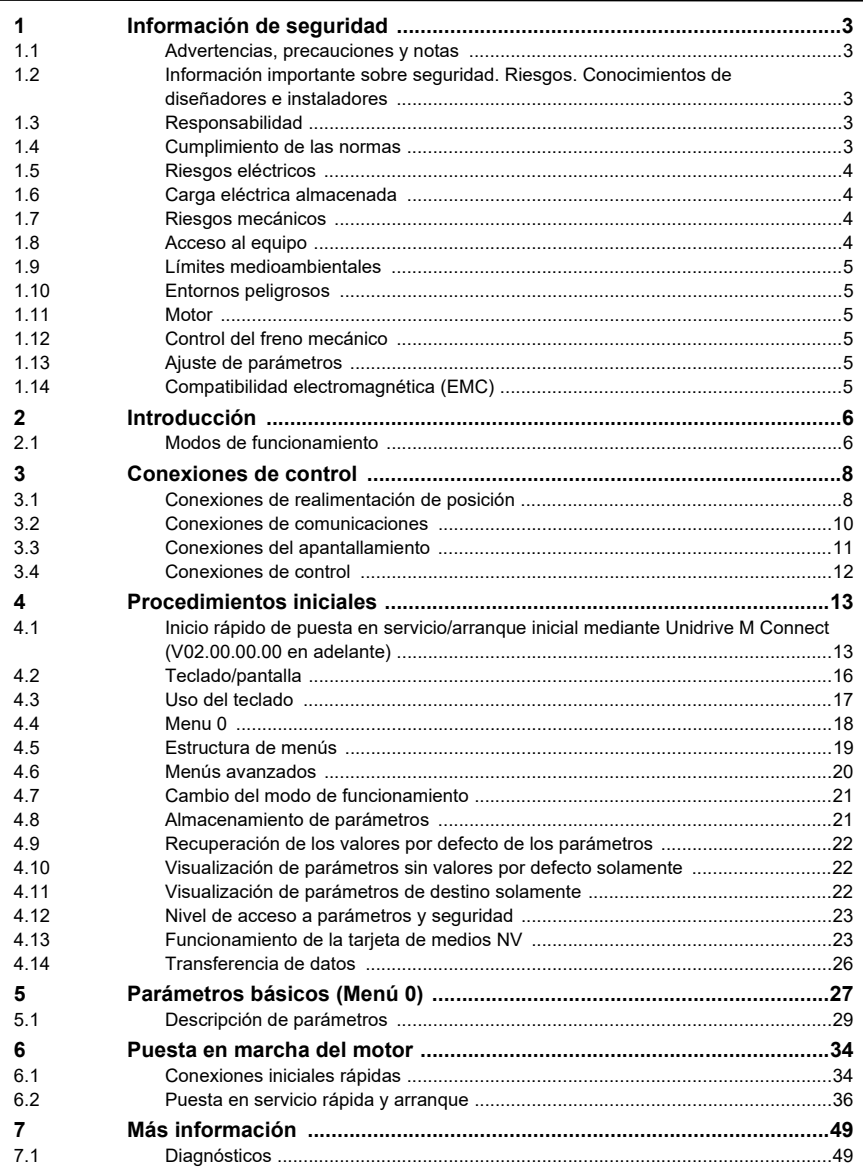

## **de [seguridad](#page-2-0) [Información](#page-2-0)**

[Introducción](#page-5-2)

Introducción

# Puesta en marcha<br>del motor

## <span id="page-2-5"></span><span id="page-2-0"></span>**1 Información de seguridad**

## <span id="page-2-1"></span>**1.1 Advertencias, precauciones y notas**

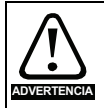

Las advertencias contienen información fundamental para evitar riesgos de seguridad.

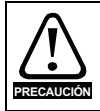

Las precauciones contienen la información necesaria para evitar riesgos de averías en el producto o en otros equipos.

**NOTA**

Las notas contienen información útil que permite garantizar un funcionamiento correcto del producto.

## <span id="page-2-2"></span>**1.2 Información importante sobre seguridad. Riesgos. Conocimientos de diseñadores e instaladores**

Esta guía trata sobre los productos que controlan motores eléctricos directamente (accionamientos) o indirectamente (controladores, módulos de opciones y otros equipos complementarios y accesorios). En todos los casos existen riesgos asociados con potentes accionamientos eléctricos y se debe tener en cuenta toda la información de seguridad respecto a los accionamientos y los equipos relacionados.

Esta guía incluye advertencias específicas en las secciones correspondientes.

Los accionamientos y controladores están diseñados como componentes para su incorporación profesional a sistemas completos. Si no se instalan correctamente, pueden representar un riesgo para la seguridad. El accionamiento funciona con voltajes y corrientes elevadas, acumula gran cantidad de energía eléctrica y sirve para controlar equipos que pueden causar lesiones. Debe prestarse especial atención a la instalación eléctrica y a la configuración del sistema a fin de evitar riesgos, tanto durante el funcionamiento normal del equipo como en el caso de que ocurran fallos de funcionamiento. Las tareas de diseño, instalación, puesta en servicio y mantenimiento del sistema deben estar a cargo de personal con la formación y los conocimientos necesarios para este tipo de operaciones. Dicho personal debe leer detenidamente la información de seguridad y esta guía.

## <span id="page-2-3"></span>**1.3 Responsabilidad**

El instalador es responsable de que el equipo se instale correctamente según todas las instrucciones que contiene esta guía. Debe tener en cuenta la seguridad de todo el sistema para evitar riesgos de lesiones, tanto durante el funcionamiento normal como en el caso de averías o de un posible uso incorrecto.

El fabricante no acepta responsabilidad alguna por las consecuencias que puedan derivarse de una instalación del equipo inadecuada, negligente o incorrecta.

## <span id="page-2-4"></span>**1.4 Cumplimiento de las normas**

El instalador es responsable del cumplimiento de todas las normas pertinentes, como los reglamentos nacionales sobre cableado y las normas de prevención de accidentes y compatibilidad electromagnética (EMC). Debe prestarse especial atención a la sección transversal de los conductores, la elección de fusibles u otros dispositivos de protección y las conexiones de protección a tierra.

Esta guía contiene instrucciones para el cumplimiento de las normas EMC específicas.

Todas las máquinas suministradas en la Unión Europea en las que se utilice este producto deben cumplir las siguientes directivas:

2006/42/CE: Seguridad de maquinaria.

2014/30/UE: Compatibilidad electromagnética.

## <span id="page-3-0"></span>**1.5 Riesgos eléctricos**

Los voltajes presentes en el accionamiento pueden provocar descargas eléctricas y quemaduras graves, cuyo efecto podría ser mortal. Cuando se trabaje con el accionamiento o cerca de él deben extremarse las precauciones. Puede haber voltaje peligroso en los puntos siguientes:

- Conexiones y cables de alimentación de CA y CC
- Conexiones y cables de salida
- Numerosas piezas internas del accionamiento y unidades externas opcionales

A menos que se indique lo contrario, los terminales de control disponen de aislamiento simple y no deben tocarse.

Antes de acceder a las conexiones eléctricas es preciso desconectar la alimentación mediante un dispositivo de aislamiento eléctrico homologado.

Las funciones STOP y Safe Torque Off del accionamiento no aíslan los voltajes peligrosos de la salida del mismo, ni de las unidades opcionales externas.

El accionamiento debe instalarse de acuerdo con las instrucciones que contiene esta guía. El incumplimiento de estas instrucciones puede provocar riesgos de incendio.

## <span id="page-3-1"></span>**1.6 Carga eléctrica almacenada**

El accionamiento contiene condensadores que permanecen cargados con voltaje potencialmente letal después de haber desconectado la alimentación de CA. Si el accionamiento ha estado conectado a la corriente, la alimentación de CA debe aislarse al menos diez minutos antes de continuar con el trabajo.

## <span id="page-3-2"></span>**1.7 Riesgos mecánicos**

Debe prestarse especial atención a las funciones del accionamiento o del controlador que puedan representar riesgos, ya sea durante el uso previsto o el funcionamiento incorrecto debido a un fallo. En cualquier aplicación en la que un desperfecto del accionamiento o su sistema de control pueda causar daños, pérdidas o lesiones, debe realizarse un análisis de los riesgos y, si es necesario, tomar medidas adicionales para paliarlos; por ejemplo, se puede utilizar un dispositivo de protección de sobrevelocidad en caso de avería del control de velocidad, o un freno mecánico de seguridad para situaciones en las que falle el frenado del motor.

#### **A excepción de la función Safe Torque Off, ninguna de las funciones del accionamiento garantiza la seguridad del personal, por lo que no deben utilizarse para dichos fines.**

La función Safe Torque Off puede emplearse en aplicaciones relacionadas con la seguridad. El diseñador del sistema es responsable de garantizar la seguridad global del mismo y que su diseño es conforme con las normas de seguridad pertinentes.

El diseño de sistemas de control relacionados con la seguridad solo debe realizarlo personal con la formación y experiencia necesarias. La función Safe Torque Off únicamente garantiza la integridad de la máquina cuando está perfectamente integrada en un sistema de seguridad total. El sistema debe someterse a una evaluación de riesgos para verificar que el riesgo residual que conlleva un hecho peligroso sea aceptable para la aplicación.

## <span id="page-3-3"></span>**1.8 Acceso al equipo**

Solo se debe permitir el acceso a personal autorizado. Deben cumplirse las normas de seguridad del lugar de uso.

## <span id="page-4-0"></span>**1.9 Límites medioambientales**

Las instrucciones de transporte, almacenamiento, instalación y uso del equipo de esta guía deben seguirse fielmente, incluidos los límites medioambientales especificados. Estos incluyen temperatura, humedad, contaminación, impactos y vibraciones. Los accionamientos no deben someterse a una fuerza física excesiva.

## <span id="page-4-1"></span>**1.10 Entornos peligrosos**

El equipo no debe instalarse en entornos peligrosos (es decir, potencialmente explosivos).

## <span id="page-4-2"></span>**1.11 Motor**

Es necesario asegurar la seguridad del motor en condiciones de velocidad variable.

Para evitar el riesgo de lesiones personales, no supere la velocidad de motor máxima especificada.

El funcionamiento a baja velocidad puede hacer que el motor se recaliente, ya que el ventilador de refrigeración pierde efectividad y se genera el riesgo de incendio. En ese caso debe instalarse un termistor de protección en el motor. Si es necesario, utilice ventilación eléctrica forzada.

Los parámetros del motor definidos en el accionamiento afectan a la protección del motor, por lo que no es aconsejable confiar en los valores por defecto del accionamiento. Es imprescindible introducir valores correctos en el parámetro de intensidad nominal del motor.

## <span id="page-4-3"></span>**1.12 Control del freno mecánico**

Se proporcionan funciones de control del freno para conseguir el funcionamiento bien coordinado del freno externo con el accionamiento. Aunque el software y el equipo físico están diseñados conforme a estrictas normas de calidad y solidez, no se pueden utilizar como funciones de seguridad; es decir, en situaciones en las que un fallo o una avería conlleven el riesgo de lesiones. En aplicaciones en las que el funcionamiento incorrecto del mecanismo de liberación del freno pueda provocar lesiones, también habrá que instalar dispositivos de protección independientes de integridad probada.

## <span id="page-4-4"></span>**1.13 Ajuste de parámetros**

Algunos parámetros influyen enormemente en el funcionamiento del accionamiento. Estos parámetros no deben modificarse sin considerar detenidamente el efecto que pueden producir en el sistema bajo control. Deben tomarse las medidas necesarias para evitar cambios accidentales debidos a errores o manipulaciones peligrosas.

## <span id="page-4-5"></span>**1.14 Compatibilidad electromagnética (EMC)**

La Guía de instalación correspondiente contiene las instrucciones de montaje en diversos entornos de EMC. Si la instalación no está bien preparada o algún otro equipo no cumple las normas de EMC correspondientes, el producto podría provocar o sufrir alteraciones debidas a la interacción electromagnética con otros equipos. El instalador es responsable de comprobar que el equipo o sistema al que se incorpora el producto cumple la normativa sobre EMC del lugar de uso.

Introducción

Puesta en marcha<br>del motor

## <span id="page-5-2"></span><span id="page-5-0"></span>**2 Introducción**

Esta guía trata sobre los productos M702 y HS72.

El accionamiento M702 está limitado a 550 Hz; el HS72 es un accionamiento de alta velocidad para aplicaciones por encima de 550 Hz.

#### **Servoaccionamiento y CA universal**

Este producto ofrece el máximo rendimiento posible de la máquina.

- Control universal de alto rendimiento mediante bucle cerrado y abierto para motores de inducción, servomotores, motores de imán permanente y lineales
- Módulo de opciones de automatización y movimiento para migración directa de SyPTPro/ programas de aplicaciones SM
- Control de automatización y movimiento programable Onboard IEC 61131-3
- Flexibilidad con medición de velocidad y posición, capacidad para admitir múltiples dispositivos y todas las interfaces comunes
- Tarjeta de medios NV para copia de parámetros y almacenamiento de datos
- Comunicaciones mediante bus de campo Ethernet
- Entrada STO (Safe Torque Off) de doble canal

#### **Características opcionales**

• Hasta tres módulos de opciones para seleccionar, incluida automatización programable y control de movimiento.

## <span id="page-5-1"></span>**2.1 Modos de funcionamiento**

El accionamiento se ha diseñado para funcionar en cualquiera de los modos siguientes:

1. Modo de bucle abierto

Modo vectorial de bucle abierto Modo V/F fija (V/Hz) Modo de V/F cuadrática (V/Hz)

2. RFC-A

Con sensor de realimentación de posición Sin sensor de realimentación de posición (sin sensor)

3. RFC-S

Con sensor de realimentación de posición Sin sensor de realimentación de posición (sin sensor)

#### **2.1.1 Modo de bucle abierto**

El accionamiento aplica potencia al motor a frecuencias que varía el usuario. La velocidad del motor es consecuencia de la frecuencia de salida del accionamiento y del deslizamiento causado por la carga mecánica. La capacidad del accionamiento para controlar la velocidad del motor puede mejorar mediante el uso de la compensación de deslizamiento. El funcionamiento a baja velocidad depende de la selección del modo de V/f o del modo vectorial de bucle abierto.

#### **Modo vectorial de bucle abierto**

La tensión aplicada al motor es directamente proporcional a la frecuencia excepto a baja velocidad, ya que el accionamiento utiliza los parámetros del motor para suministrar una tensión correcta que permita mantener un flujo constante con distintas cargas.

El par del 100% normalmente se encuentra disponible hasta en frecuencias de 1 Hz en motores de 50 Hz.

Conexiones de

[Parámetros básicos \(Menú](#page-26-1) 0)

Puesta en marcha<br>del motor

[Más información](#page-48-2)

Más información

La tensión suministrada al motor es directamente proporcional a la frecuencia excepto a baja velocidad, momento en que se aplica un aumento de tensión definido por el usuario. Este modo puede utilizarse en aplicaciones de varios motores.

El par del 100% normalmente se encuentra disponible hasta en frecuencias de 4 Hz en motores de 50 Hz.

#### **Modo de V/F cuadrática**

La tensión suministrada al motor es directamente proporcional al cuadrado de la frecuencia excepto a baja velocidad, momento en que se aplica un aumento de tensión definido por el usuario. Este modo puede utilizarse en sistemas de accionamiento de ventiladores o bombas con carga cuadrática, o en aplicaciones de varios motores. No es adecuado para aplicaciones en las que se requiere un par de arranque elevado.

#### **2.1.2 Modo RFC-A**

El control de flujo orientado por rotor para motores asíncronos (inducción) (RFC-A) abarca el control vectorial de bucle cerrado con un dispositivo de realimentación de posición.

#### **Con realimentación de posición**

Para utilizar con motores de inducción con dispositivo de realimentación instalado. El accionamiento controla directamente la velocidad del motor mediante un dispositivo de realimentación que garantiza el ajuste preciso de la velocidad del rotor a las exigencias. El flujo del motor se controla con precisión en todo momento a fin de proporcionar el par completo hasta la velocidad cero.

#### **Sin realimentación de posición (sin sensor)**

El modo sin sensor proporciona control de bucle cerrado sin necesidad de realimentación de posición porque utiliza valores de intensidad y tensión, así como parámetros clave del motor, para calcular la velocidad del motor. Puede eliminar la inestabilidad normalmente asociada con el control de bucle abierto, como la que produce el funcionamiento de motores grandes con cargas pequeñas a baja frecuencia.

#### **2.1.3 RFC- S**

Los rotores Rotor Flux Control (Control de flujo orientado por rotor) para motores síncronos (imán permanente sin escobillas) (RFC-S) proporcionan un control de bucle cerrado con un dispositivo de realimentación de posición.

#### **Con realimentación de posición**

Para utilizar con motores de imán permanente sin escobillas con dispositivo de realimentación instalado.

El accionamiento controla directamente la velocidad del motor mediante un dispositivo de realimentación para garantizar el ajuste preciso de la velocidad del rotor a las exigencias. El reglaje de flujo no es necesario debido a que los imanes permanentes, que forman parte del rotor, producen la autoexcitación del motor.

El dispositivo de realimentación debe proporcionar información de posición absoluta para asegurarse de que la tensión de salida se adecua perfectamente a la fuerza contraelectromotriz del motor. El par total se encuentra disponible hasta la velocidad de cero.

#### **Sin realimentación de posición**

Para utilizar con motores de imán permanente sin escobillas sin dispositivo de realimentación instalado.

El reglaje de flujo no es necesario debido a que los imanes permanentes, que forman parte del rotor, producen la autoexcitación del motor.

El par total se encuentra disponible hasta la velocidad de cero, con motores salientes.

## <span id="page-7-2"></span><span id="page-7-0"></span>**3 Conexiones de control**

## <span id="page-7-1"></span>**3.1 Conexiones de realimentación de posición**

Las funciones siguientes están disponibles a través del conector tipo D de alta densidad y 15 terminales del accionamiento:

- Dos interfaces de realimentación de posición (P1 y P2).
- Una salida de simulación de codificador.
- Dos entradas de captura de posición (entradas de impulso cero).
- Una entrada de termistor.

La interfaz de posición P1 está siempre disponible; la disponibilidad de la interfaz de posición P2 y de la salida de simulación de codificador dependen del dispositivo de realimentación de posición utilizado en la interfaz de posición P1.

Consulte la *Guía del usuario del control* para obtener información sobre los dispositivos de realimentación admitidos en las interfaces de posición P1 y P2 y en la salida de simulación de codificador. **NOTA**

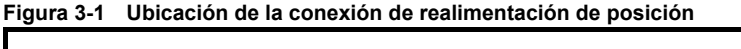

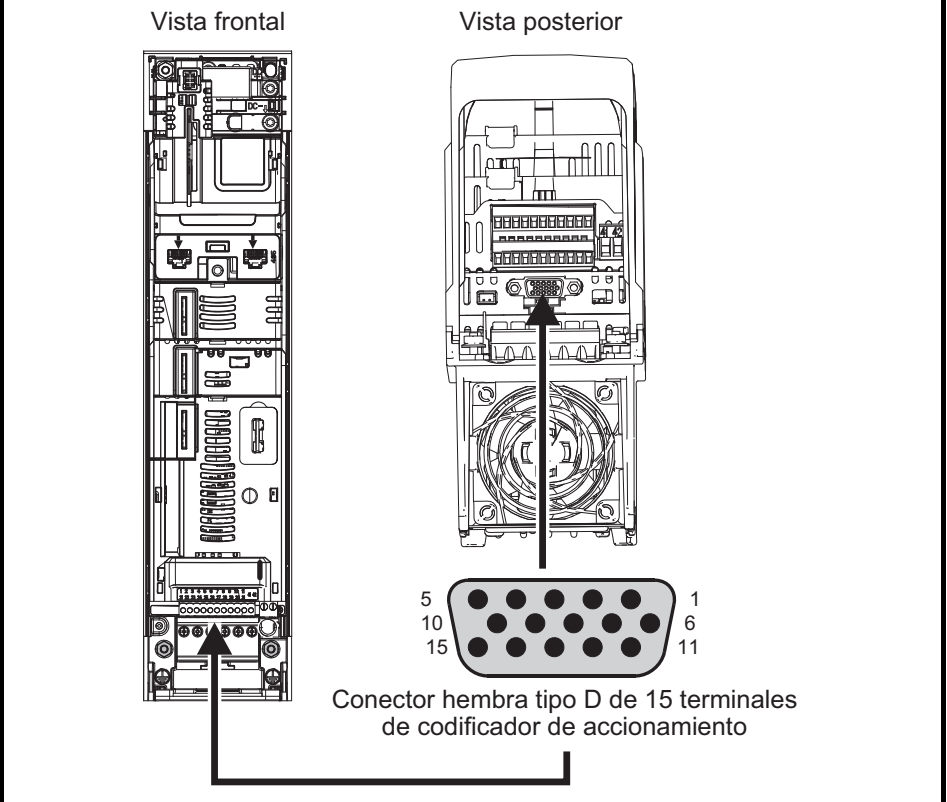

#### <span id="page-8-0"></span>**3.1.1 Detalles de la conexión de realimentación de posición**

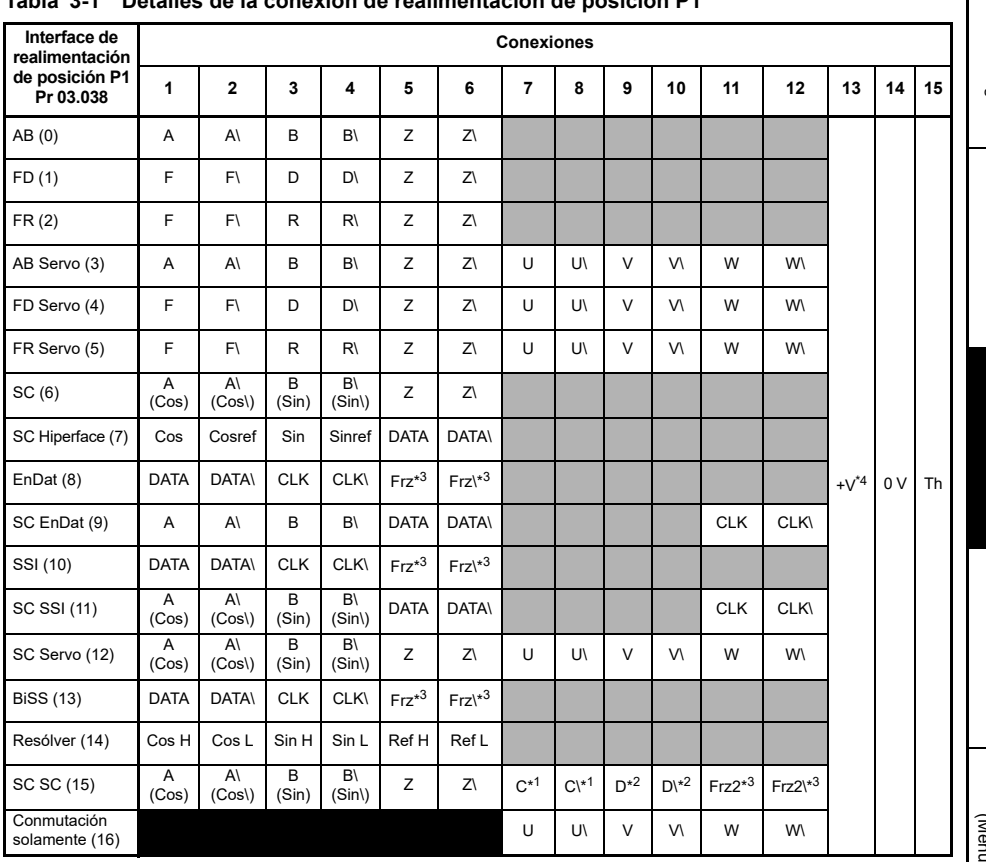

#### **Tabla 3-1 Detalles de la conexión de realimentación de posición P1**

\* 1 - Una onda senoidal por revolución

\* 2 - Una onda cosenoidal por revolución

\* 3 - Las entradas de captura se muestran en la tabla anterior como "Frz".

\* 4 - La alimentación del codificador puede seleccionarse configurando el parámetro en 5 V CC, 8 V CC y 15 V CC.

Th - Entrada de termistor.

Las casillas grises son para conexiones de realimentación de posición P2 o para salidas de simulación de codificador; consulte la *Guía del usuario del control* para obtener más información.

Frz y Frz\ en los terminales 5 y 6 son para la entrada de captura 1. Frz2 y Frz2\ en los terminales 5 y 6 son para la entrada de captura 2.<br>Notal en los terminales 11 y 12 son para la entrada de captura 2.

[Información de](#page-2-5)

[Más información](#page-48-2)

Más información

## <span id="page-9-0"></span>**3.2 Conexiones de comunicaciones**

El producto *Unidrive M702/HS72* ofrece comunicaciones mediante bus de campo Ethernet.

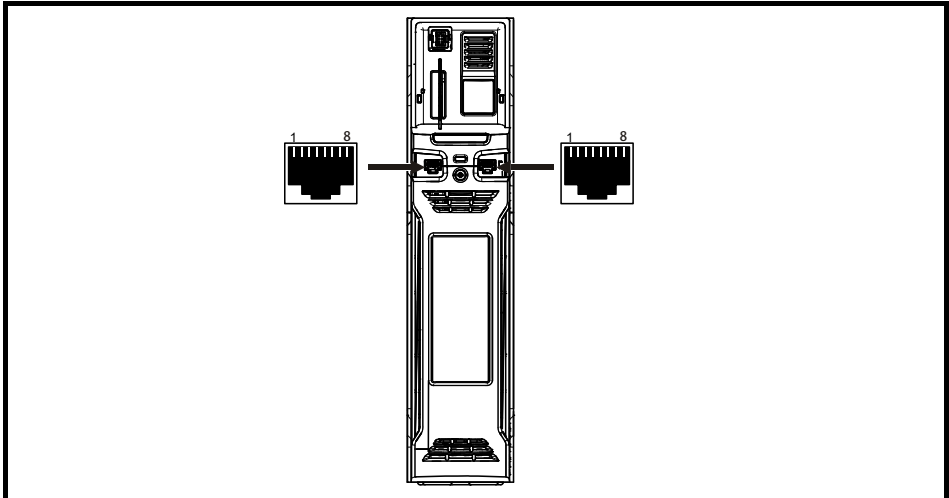

#### **Figura 3-2 Ubicación de los conectores de comunicación**

#### **Tabla 3-2 Distribución de clavijas del puerto Ethernet**

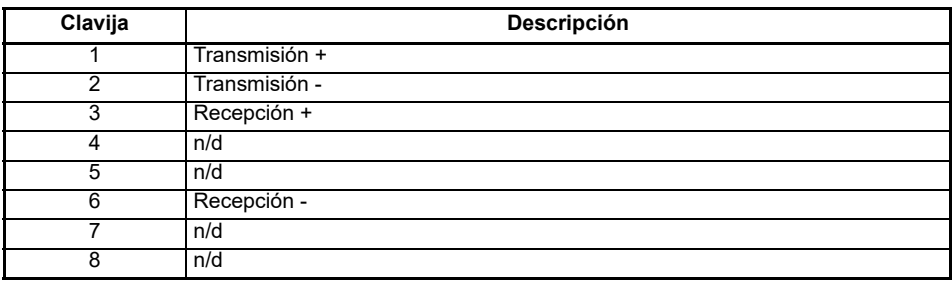

#### **3.2.1 Cable Ethernet**

Es posible utilizar cables UTP (par trenzado sin apantallar) y STP (par trenzado apantallado), aunque se recomienda emplear CAT5e con especificación mínima en las instalaciones nuevas. Dado que el accionamiento admite la función de detección automática de la conexión, 'Auto crossover detection', se puede emplear un cable Ethernet directo o uno cruzado.

## [Información de](#page-2-5)seguridad

[Parámetros básicos \(Menú](#page-26-1) 0)

## <span id="page-10-0"></span>**3.3 Conexiones del apantallamiento**

**Para garantizar la supresión de emisiones de radiofrecuencia y una buena inmunidad al ruido, es preciso cumplir las directrices siguientes.** En particular, se recomienda atenerse estrictamente a las directrices relacionadas con el cable del codificador si se quieren evitar las interferencias que provoca el ruido eléctrico en el funcionamiento del codificador. Utilice las abrazaderas y tomas de tierra suministradas con el accionamiento para la terminación de las pantallas.

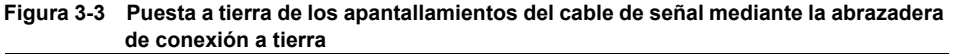

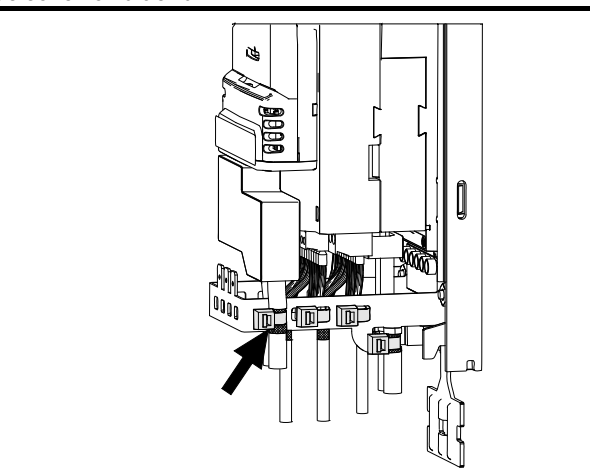

**Cable del motor:** Utilice un cable de motor con apantallamiento total. Conecte el apantallamiento del cable del motor al terminal de tierra del bastidor del motor con una conexión lo más corta posible y que no supere los 50 mm de longitud. Un apantallamiento con terminación total de 360° en el alojamiento del terminal del motor ofrece ventajas.

**Cable del codificador:** Para un apantallamiento óptimo, utilice el cable con apantallamiento total y apantallamientos parciales de par trenzado, y conecte el cable como se ilustra en la Figura 3-4. Fije el apantallamiento total a las superficies de puesta a tierra metálicas del codificador y el accionamiento.

**Cable para la resistencia de frenado:** En la instalación de la resistencia de frenado opcional también deberían emplearse cables apantallados. En caso de que necesite cables sin apantallar, consulte la *Guía del usuario del control*.

**Cables de control:** Si el cableado de control va a quedar expuesto fuera del carenado, se deben apantallar y fijar los apantallamientos al accionamiento mediante la abrazadera de toma de tierra. Retire el revestimiento aislante del exterior del cable si quiere estar seguro de que los apantallamientos hacen contacto con la abrazadera, pero manténgalos intactos hasta que se encuentren lo más cerca posible de los terminales.

Puesta en marcha<br>del motor

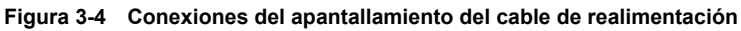

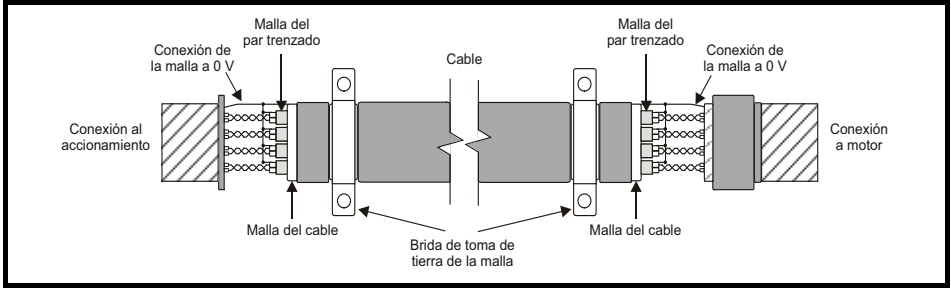

## <span id="page-11-0"></span>**3.4 Conexiones de control**

Para obtener más información sobre las conexiones de control, consulte la cubierta trasera de esta guía.

## [Información de](#page-2-5)seguridad

[Parámetros básicos \(Menú](#page-26-1) 0)

Puesta en marcha<br>del motor

[Más información](#page-48-2)

Más información

<span id="page-12-2"></span><span id="page-12-0"></span>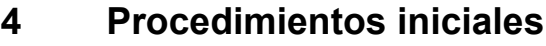

## <span id="page-12-1"></span>**4.1 Inicio rápido de puesta en servicio/arranque inicial mediante Unidrive M Connect (V02.00.00.00 en adelante)**

Unidrive M Connect es una herramienta de software para puesta en servicio/arranque inicial basada en Windows™ para puesta en servicio/arranque inicial de *Unidrive M/HS*. Unidrive M Connect se puede utilizar para el control y la puesta en servicio y permite transferir, descargar y comparar parámetros de accionamientos, además de crear listas de menús simples y personalizadas. Los menús del accionamiento se pueden mostrar formato de lista estándar o como diagramas de bloque activos. Unidrive M Connect puede comunicarse con un accionamiento individual o con una red. Unidrive M Connect se puede descargar desde www.controltechniques.com (el tamaño aproximado del archivo es 100 MB).

#### **Requisitos del sistema Unidrive M Connect**

- Windows 8, Windows 7 SP1, Windows Vista SP2, Windows XP SP3
- Resolución mínima de pantalla de 1280 x 1024 con 256 colores
- Microsoft.Net Frameworks 4.0 (se suministra con el archivo descargado)
- Tenga en cuenta que debe disponer de derechos de administrador para instalar Unidrive M Connect

Es necesario desinstalar cualquier versión anterior de Unidrive M Connect antes de llevar a cabo la instalación (se conservan los proyectos existentes). Unidrive M Connect incluye la *Guía de consulta de parámetros* de Unidrive M702/HS72.

#### **4.1.1 Encendido del accionamiento**

1. Inicie Unidrive M Connect, en la pantalla 'Project Management' (gestión de proyectos) seleccione 'Scan Ethernet network' (explorar red Ethernet) o 'Scan all connected drives' (explorar todos los accionamientos conectados).

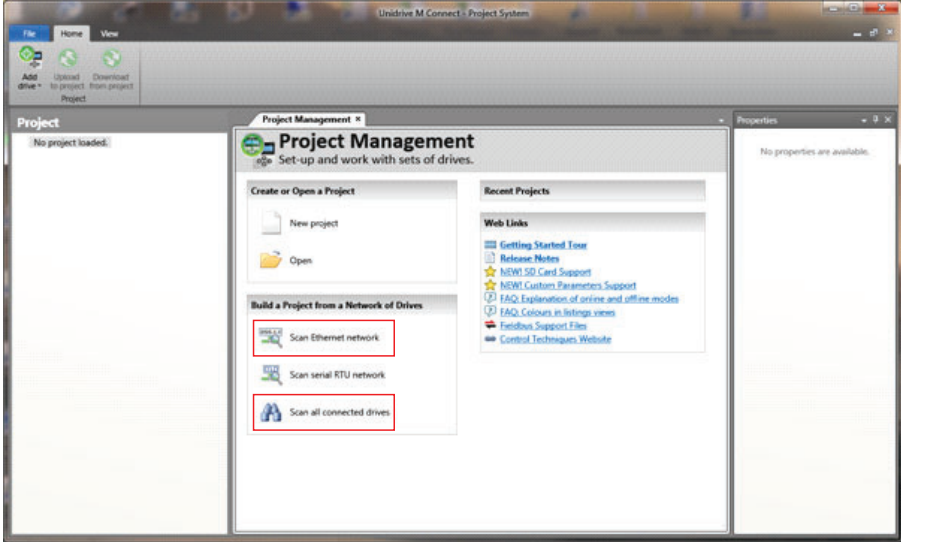

2. Seleccione el accionamiento localizado.

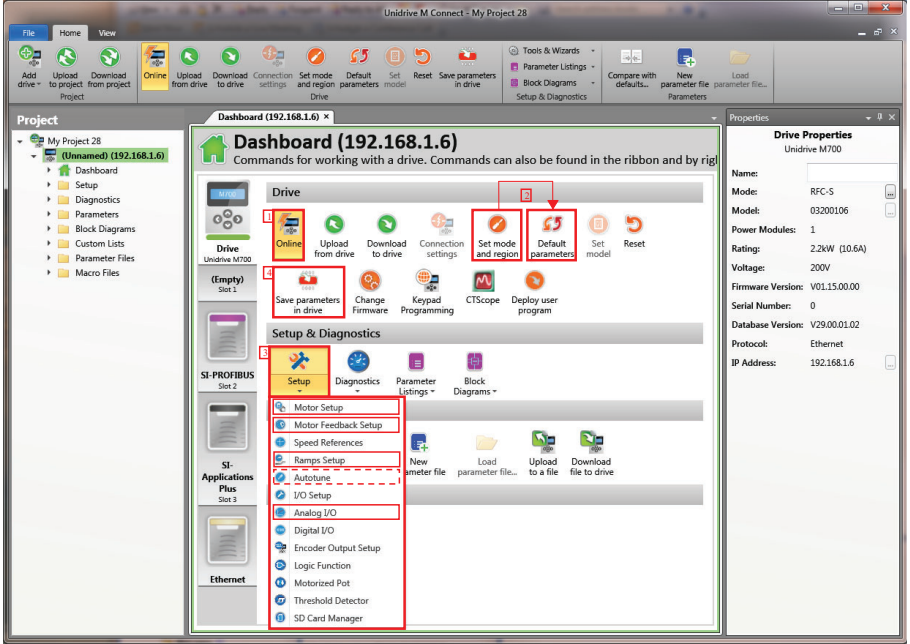

- 3. Seleccione el icono 'Online' para realizar la conexión con el accionamiento. Cuando se establece la conexión, el icono se enciende en naranja.
- 4. Seleccione 'Set mode and region' (ajustar modo y región). Si el modo de control requerido está resaltado en el cuadro de diálogo 'Drive Settings' (ajustes del accionamiento), a continuación:
- Cambie la frecuencia de alimentación, si es necesario, y seleccione 'Apply' (aplicar), de lo contrario, seleccione 'Cancel' (cancelar).
- Seleccione 'Default parameters' (parámetros por defecto) en el panel y en el cuadro de diálogo 'Default Parameters', seleccione 'Apply'.

Si el modo de control requerido no está resaltado en el cuadro de diálogo 'Drive Settings', a continuación:

- Seleccione el modo y la frecuencia de alimentación necesarios.
- Seleccione 'Apply'.
- 5. Seleccione 'Setup' (configuración) y ejecute los pasos resaltados (las líneas de puntos indican un paso que tal vez no deba realizar (consulte a continuación):

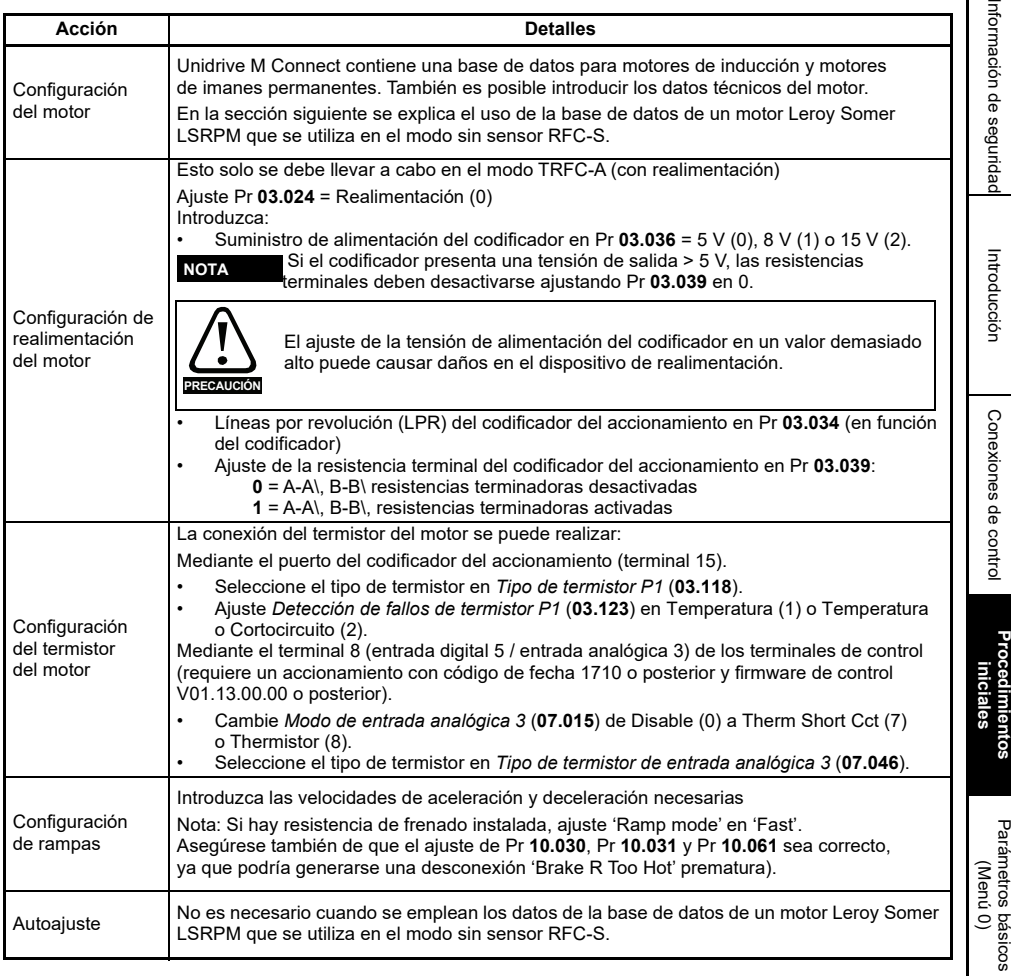

6. Seleccione 'Save parameters in drive' (guardar los parámetros del accionamiento).

El accionamiento está listo para funcionar.

Puesta en marcha<br>del motor

[Más información](#page-48-2)

Más información

## <span id="page-15-0"></span>**4.2 Teclado/pantalla**

### **4.2.1 Análisis de la pantalla**

El teclado solo se puede montar en el accionamiento.

### **4.2.2 KI-Keypad**

El KI-Keypad consta de dos líneas de texto. La línea superior muestra el estado del accionamiento o el menú y el número del parámetro que aparecen en pantalla. La línea inferior muestra el valor del parámetro o un tipo de desconexión concreto. Los dos últimos caracteres de la primera línea sirven para mostrar indicaciones especiales. Si hay más de una de estas indicaciones activa, los indicadores se priorizan siguiendo el orden que se especifica en la Tabla 4-1.

Cuando el accionamiento se pone en marcha, la línea inferior mostrará el parámetro de arranque definido en *Mostrar parámetro al encendido* (11.022).

#### **Figura 4-1 KI-Keypad**

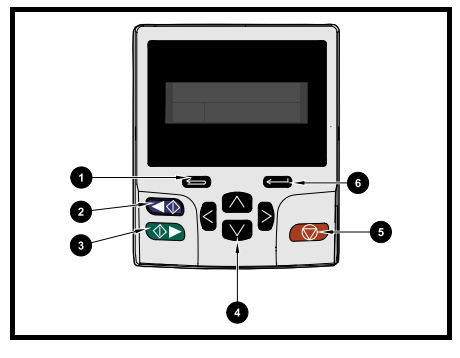

- 1. Tecla de escape
- 2. Retroceso (tecla auxiliar)
- 3. Avance
- 4. Teclas de navegación (4)
- 5. Tecla de parada/reinicio (roja)
- 6. Tecla de introducción

La tecla de parada roja  $\bigcirc$  también sirve para reiniciar el accionamiento. **NOTA**

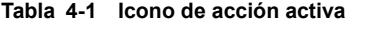

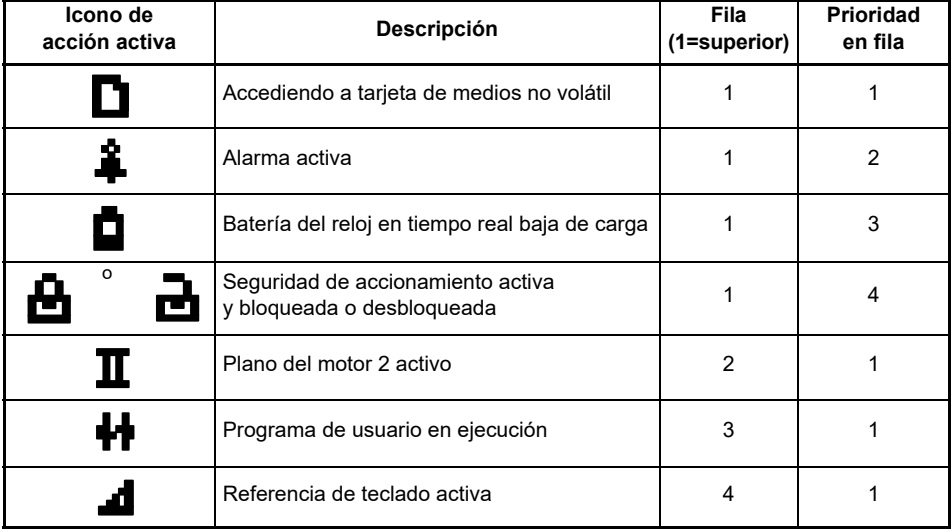

## Introducción [Introducción](#page-5-2)

Conexiones de [Conexiones de control](#page-7-2) control

## <span id="page-16-0"></span>**4.3 Uso del teclado**

#### **4.3.1 Teclas de control**

El teclado consta de lo siguiente:

- Teclas de navegación: sirven para desplazarse por la estructura de parámetros y cambiar sus valores.
- Tecla de introducción/modo: permite pasar alternativamente del modo de edición de parámetros al de visualización.
- Tecla de escape/salida: permite salir del modo de edición de parámetros o de visualización. En modo de edición de parámetros, si se editan los valores de un parámetro y se pulsa la tecla de salida, el valor del parámetro volverá a ser el que tuviera al entrar en el modo de edición.
- Tecla de inicio hacia delante: se utiliza para activar una orden de marcha 'Run' si se ha seleccionado el modo de teclado.
- Tecla de inicio hacia atrás: se utiliza para controlar el accionamiento cuando se selecciona el modo de teclado y se ha activado la tecla de retroceso.
- Tecla de parada/reinicio: se utiliza para reiniciar el accionamiento. En modo de teclado se puede utilizar para activar la orden de parada 'Stop'.

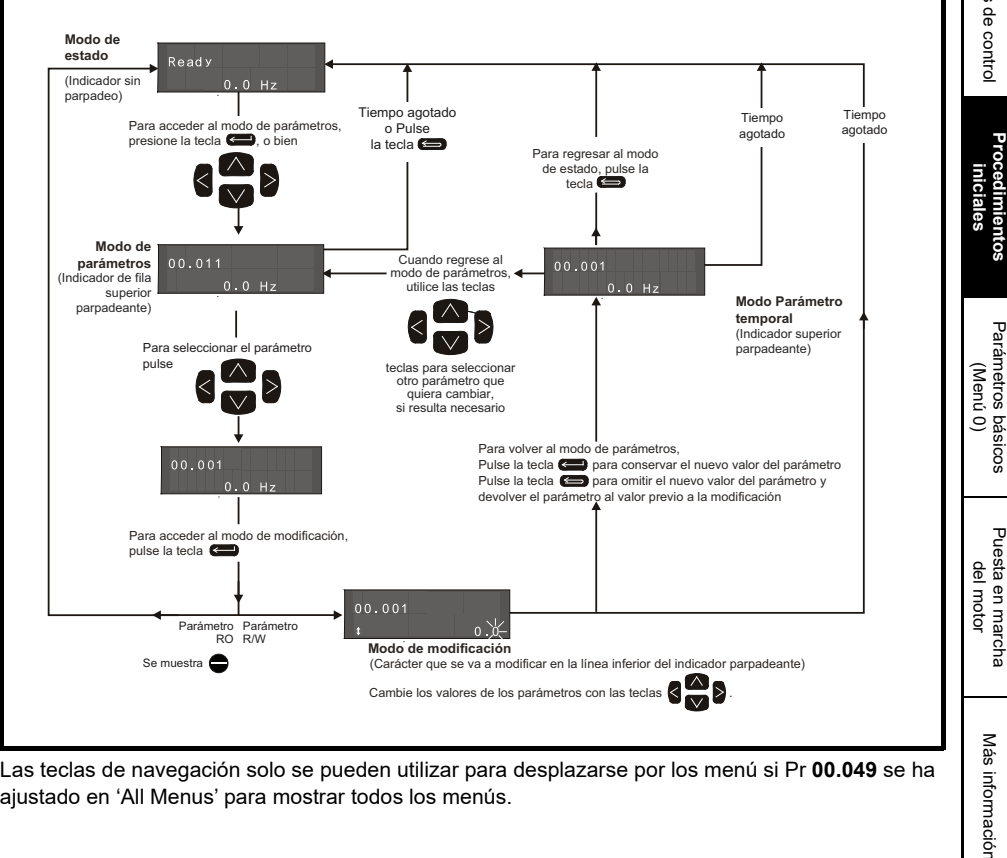

#### **Figura 4-2 Modos de pantalla**

Las teclas de navegación solo se pueden utilizar para desplazarse por los menú si Pr **00.049** se ha ajustado en 'All Menus' para mostrar todos los menús.

[Más información](#page-48-2)

**Figura 4-3 Ejemplos de modos**

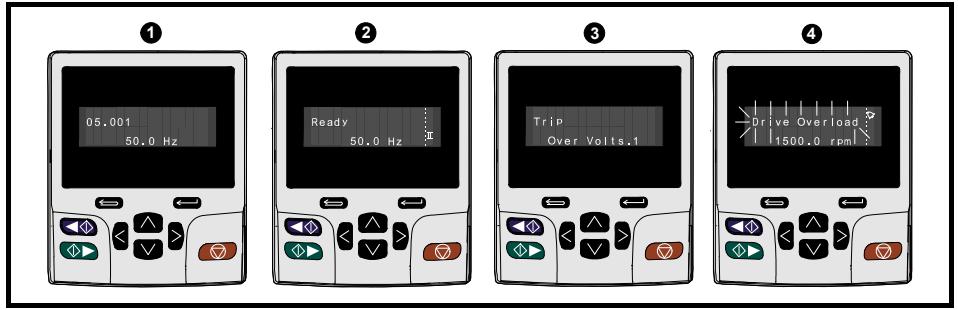

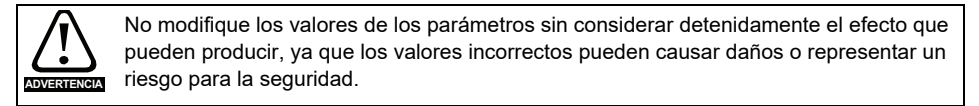

#### Cuando modifique los valores de los parámetros, anótelos por si tuviera que volver a introducirlos. **NOTA**

Los valores de parámetros nuevos deben guardarse para que se apliquen después de desconectar la alimentación de CA del accionamiento. Consulte la [sección 4.8](#page-20-1)  *[Almacenamiento de parámetros](#page-20-1)* en la página 21. **NOTA**

## <span id="page-17-0"></span>**4.4 Menu 0**

El menú 0 contiene una recopilación de los parámetros más utilizados, lo que facilita la configuración básica del accionamiento. El sistema copia en el menú 0 los parámetros apropiados de los menús avanzados, que existen en ambas ubicaciones. Para obtener más información, consulte el [Capítulo 5](#page-26-1)  *[Parámetros básicos \(Menú 0\)](#page-26-1)* en la página 27.

## <span id="page-18-0"></span>**4.5 Estructura de menús**

La estructura de parámetros del accionamiento está organizada en menús y parámetros. Al encender el accionamiento solo aparece el menú 0. Los botones de flecha arriba y abajo permiten desplazarse por los parámetros y, una vez que Pr **00.049** se ha ajustado a 'All Menus', los botones de flecha derecha e izquierda permiten el desplazamiento por los menús. Para obtener más información, consulte la sección 4.12 *[Nivel de acceso a parámetros y seguridad](#page-22-0)* en la página 23.

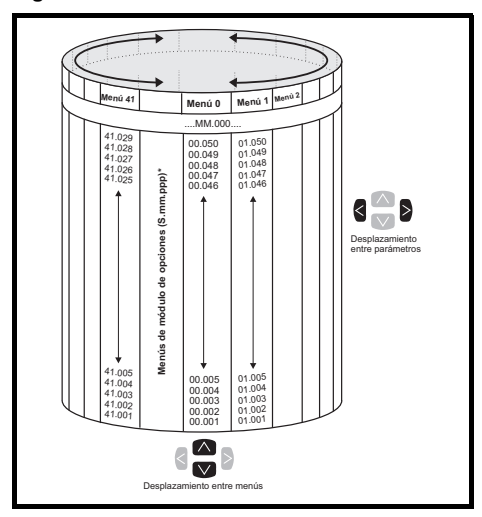

#### **Figura 4-4 Estructura de menús**

Los menús y parámetros se desplazan en las dos direcciones. Por ejemplo, cuando se muestra el último parámetro y se vuelve a pulsar la tecla, la pantalla regresa al primer parámetro. Al alternar los menús, el accionamiento recuerda el último parámetro de un menú concreto que se ha visualizado y vuelve a mostrar dicho parámetro.

\* Los menús del módulo de opciones (S.mm.ppp) solo se muestran si se han instalado módulos de opciones. Donde S significa el número de ranura del módulo de opciones y mm.ppp corresponde al menú y al número de parámetro de los parámetros y menús internos del módulo de opciones.

## <span id="page-19-0"></span>**4.6 Menús avanzados**

Los menús avanzados están formados por grupos de parámetros o por parámetros relacionados con una función o característica específica del accionamiento. Los menús de 0 a 41 se pueden ver en el teclado KI-Keypad.

| Menú            | <b>Descripción</b>                                                                   |  |  |
|-----------------|--------------------------------------------------------------------------------------|--|--|
| 0               | Parámetros básicos de configuración empleados normalmente para programar de          |  |  |
|                 | forma rápida y sencilla                                                              |  |  |
| 1               | Referencia de velocidad/frecuencia                                                   |  |  |
| 2               | Rampas                                                                               |  |  |
| 3               | Sincronización de frecuencia, realimentación de velocidad y control de velocidad     |  |  |
| 4               | Control de par y corriente                                                           |  |  |
| 5               | Control del motor                                                                    |  |  |
| 6               | Secuenciador y reloj                                                                 |  |  |
| 7               | Control de temperatura y configuración del termistor del motor                       |  |  |
| 8               | E/S digital                                                                          |  |  |
| $\overline{9}$  | Lógica programable, potenciómetro motorizado, suma binaria, temporizadores y alcance |  |  |
| 10              | Estado y desconexiones                                                               |  |  |
| $\overline{11}$ | Configuración e identificación del accionamiento, comunicaciones serie               |  |  |
| 12              | Detectores de umbral y selectores de variables                                       |  |  |
| 13              | Control de posición estándar                                                         |  |  |
| $\overline{14}$ | Controlador PID de usuario                                                           |  |  |
| 15              | Menú de configuración de la ranura 1 del módulo de opciones                          |  |  |
| 16              | Menú de configuración de la ranura 2 del módulo de opciones                          |  |  |
| 17              | Menú de configuración de la ranura 3 del módulo de opciones                          |  |  |
| 18              | Menú 1 de la aplicación del módulo de opciones general                               |  |  |
| $\overline{19}$ | Menú 2 de la aplicación del módulo de opciones general                               |  |  |
| 20              | Menú 3 de la aplicación del módulo de opciones general                               |  |  |
| 21              | Parámetros del motor auxiliar                                                        |  |  |
| 22              | Configuración del menú 0                                                             |  |  |
| 23              | Sin asignación                                                                       |  |  |
| $\overline{24}$ | Menú de configuración del módulo Ethernet (ranura 4)                                 |  |  |
| $\overline{25}$ | Parámetros de aplicación de la ranura 1 del módulo de opciones                       |  |  |
| $\overline{26}$ | Parámetros de aplicación de la ranura 2 del módulo de opciones                       |  |  |
| $\overline{27}$ | Parámetros de aplicación de la ranura 3 del módulo de opciones                       |  |  |
| $\overline{28}$ | Parámetros de aplicación de la ranura 4 del módulo de opciones                       |  |  |
| $\overline{29}$ | Menú reservado                                                                       |  |  |
| 30              | Menú de la aplicación de programación de usuario integrado                           |  |  |
| $31 - 41$       | Parámetros de configuración del controlador de posición avanzado                     |  |  |
| Ranura 1        | Ranura 1 menús de opciones*                                                          |  |  |
|                 | Ranura 2 Ranura 2 menús de opciones*                                                 |  |  |
|                 | Ranura 3   Ranura 3 menús de opciones*                                               |  |  |
| Ranura 4        | Menús de Ethernet                                                                    |  |  |

**Tabla 4-2 Descripción de los menús avanzados**

\* Solo aparece cuando se ha instalado el módulo de opciones.

## <span id="page-20-2"></span><span id="page-20-0"></span>**4.7 Cambio del modo de funcionamiento**

Cuando se cambia el modo de funcionamiento, todos los parámetros recuperan sus valores por defecto, incluidos los parámetros del motor. Los parámetros *Estado de seguridad del usuario* (00.049) y *Código de seguridad del usuario* (00.034) no se ven afectados por este procedimiento).

#### **Procedimiento**

Este procedimiento solo debe aplicarse cuando se requiere un modo de funcionamiento distinto:

- 1. Asegúrese de que el accionamiento no está activado; es decir, que los terminales 11 y 13 están abiertos o que el ajuste de Pr **06.015** es Off (0)
- 2. Introduzca uno de estos valores en Pr **mm.000**, según corresponda: 1253 (frecuencia de alimentación de CA a 50 Hz) 1254 (frecuencia de alimentación de CA a 60 Hz)
- 3. Modifique el ajuste de Pr **00.048** como se indica:

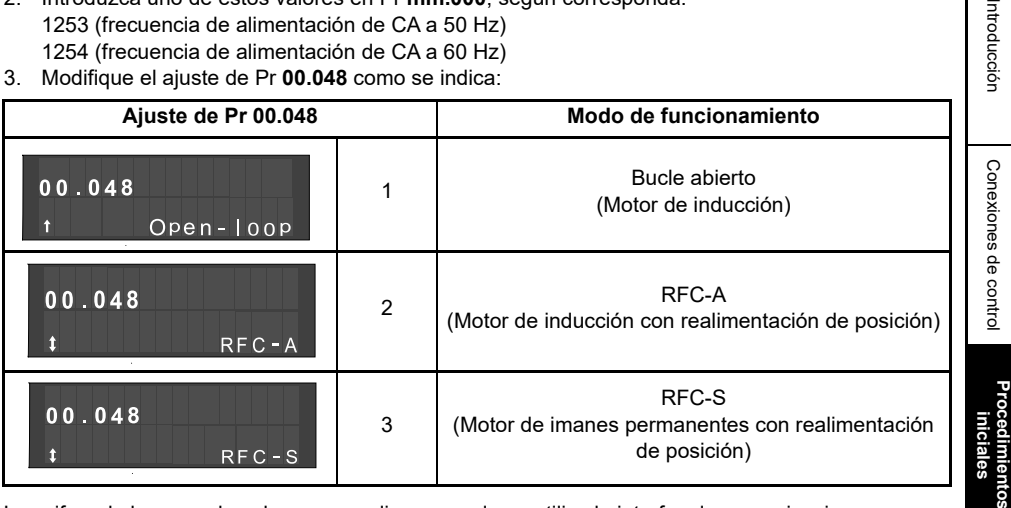

Las cifras de la segunda columna se aplican cuando se utiliza la interfaz de comunicaciones.

- 4. Realice una de las acciones siguientes:
- Pulse la tecla de reinicio  $\bigcirc$  roja
- Active la entrada digital de reinicio
- Lleve a cabo un reinicio del accionamiento mediante la interfaz de comunicaciones ajustando Pr **10.038** to 100.

La introducción de 1253 o 1254 en Pr **mm.000** solo hace que se apliquen los valores **por defecto si se ha modificado el ajuste de Pr 00.048.**<br>**NOTA** por defecto si se ha modificado el ajuste de Pr 00.048.

## <span id="page-20-1"></span>**4.8 Almacenamiento de parámetros**

Si cambia un parámetro del menú 0, el nuevo valor se guarda al pulsar la tecla de introducción

que permite regresar al modo de visualización de parámetros desde el modo de edición.

Los cambios efectuados en los parámetros de los menús avanzados no se guardan de forma automática, sino que es preciso utilizar la función de almacenamiento.

#### **Procedimiento**

- 1. Seleccione 'Save Parameters' en Pr **mm.000** para guardar los parámetros (también puede introducir un valor de 1000\* en Pr **mm.000**).
- 2. Realice una de las acciones siguientes:
- Pulse la tecla de reinicio  $\bigcirc$  roja
- Active la entrada digital de reinicio, o

[Información de](#page-2-5)

seguridad

Introducció

[Parámetros básicos \(Menú](#page-26-1) 0)

Puesta en marcha<br>del motor

[Más información](#page-48-2)

Más información

• Lleve a cabo un reinicio del accionamiento mediante la interfaz de comunicaciones ajustando Pr **10.038** en 100.

\* Si el accionamiento se encuentra en estado de tensión baja (por ejemplo, los terminales de control 9 y 10 reciben alimentación de CC de baja tensión), es necesario introducir el valor 1001 en Pr **mm.000** para realizar una operación de almacenamiento.

## <span id="page-21-3"></span><span id="page-21-0"></span>**4.9 Recuperación de los valores por defecto de los parámetros**

Con este método, los valores por defecto que se recuperan se almacenan en la memoria del accionamiento. Los parámetros *Estado de seguridad del usuario* (00.049) y *Código de seguridad del usuario* (00.034) no se ven afectados por este procedimiento).

#### **Procedimiento**

- 1. Asegúrese de que el accionamiento no está activado; es decir, que los terminales 11 y 13 están abiertos o que el ajuste de Pr **06.015** es Off (0).
- 2. Seleccione 'Reset 50 Hz Defs' o 'Reset 60 Hz Defs' en Pr **mm.000**. (también puede introducir 1233 (ajuste para 50 Hz) o 1244 (ajuste para 60 Hz) en Pr **mm.000**).
- 3. Realice una de las acciones siguientes:
- Pulse la tecla de reinicio  $\bigcirc$  roja
- Active la entrada digital de reinicio
- Lleve a cabo un reinicio del accionamiento mediante la interfaz de comunicaciones ajustando Pr **10.038** en 100.

## <span id="page-21-1"></span>**4.10 Visualización de parámetros sin valores por defecto solamente**

Al seleccionar 'Show non-default' en Pr **mm.000** (como método alternativo puede introducir 12000 en Pr **mm.000**), los únicos parámetros visibles para el usuario serán los que contengan un valor que no sea el ajustado por defecto. Esta función se activa sin necesidad de reiniciar el accionamiento. Para desactivarla, vuelva al parámetro Pr **mm.000** y seleccione 'No action' (Ninguna acción) (como método alternativo puede introducir un valor de 0). Tenga en cuenta que la activación del nivel de acceso puede influir en esta función. Para obtener más información sobre el nivel de acceso, consulte la sección 4.9 *[Recuperación de los valores por defecto de los parámetros](#page-21-0)* en la página 22.

## <span id="page-21-2"></span>**4.11 Visualización de parámetros de destino solamente**

Al seleccionar 'Destinations' en Pr **mm.000** (como método alternativo puede introducir 12001 en Pr **mm.000**), los únicos parámetros visibles para el usuario serán los parámetros de destino. Esta función se activa sin necesidad de reiniciar el accionamiento. Para desactivarla, vuelva al parámetro Pr **mm.000** y seleccione 'No action' (Ninguna acción) (como método alternativo puede introducir un valor de 0).

Tenga en cuenta que la activación del nivel de acceso puede influir en esta función. Para obtener más información sobre el nivel de acceso, consulte la sección 4.12 *[Nivel de acceso a parámetros y](#page-22-0)  seguridad* [en la página 23](#page-22-0).

## <span id="page-22-0"></span>**4.12 Nivel de acceso a parámetros y seguridad**

El nivel de acceso a parámetros determina si el usuario debe acceder al menú 0 solamente o a todos los menús avanzados (menús 1 a 41), además del menú 0. La seguridad de usuario establece si un usuario puede examinar la información solamente (lectura) o examinar e introducir información (lectura y escritura). Tanto la seguridad de usuario como el nivel de acceso pueden utilizarse por separado, como se muestra en la [Tabla 4-3.](#page-22-2)

| Estado de<br>seguridad<br>del usuario<br>(11.044) | Nivel de acceso        | Seguridad<br>del usuario | Estado<br>del menú 0 | Estado de los<br>menús avanzados |
|---------------------------------------------------|------------------------|--------------------------|----------------------|----------------------------------|
| $\Omega$                                          | Menú 0                 | Abierto                  | RW                   | No visible                       |
|                                                   |                        | Cerrado                  | R <sub>O</sub>       | No visible                       |
| 1                                                 | Todos los menús        | Abierto                  | <b>RW</b>            | <b>RW</b>                        |
|                                                   |                        | Cerrado                  | RO                   | R <sub>O</sub>                   |
| $\overline{2}$                                    | Menú de solo lectura 0 | Abierto                  | RO                   | No visible                       |
|                                                   |                        | Cerrado                  | <b>RO</b>            | No visible                       |
| 3                                                 | Solo lectura           | Abierto                  | RO                   | <b>RO</b>                        |
|                                                   |                        | Cerrado                  | RO.                  | R <sub>O</sub>                   |
| 4                                                 | Solo estado            | Abierto                  | No visible           | No visible                       |
|                                                   |                        | Cerrado                  | No visible           | No visible                       |
| 5                                                 | Sin acceso             | Abierto                  | No visible           | No visible                       |
|                                                   |                        | Cerrado                  | No visible           | No visible                       |

<span id="page-22-2"></span>**Tabla 4-3 Nivel de acceso a parámetros y seguridad**

Los valores por defecto del accionamiento son Nivel de acceso a parámetros del menú 0 y Seguridad de usuario abierta; es decir, acceso de lectura/escritura al menú 0 con los menús avanzados no visibles.

## <span id="page-22-3"></span><span id="page-22-1"></span>**4.13 Funcionamiento de la tarjeta de medios NV**

#### **4.13.1 Introducción**

La función de tarjeta de medios no volátiles facilita la configuración sencilla de parámetros, de parámetros de copia de seguridad y de duplicación del accionamiento utilizando una tarjeta SMARTCARD o tarjeta SD. El accionamiento ofrece compatibilidad con versiones anteriores para utilizar una tarjeta SMARTCARD en un Unidrive SP.

La tarieta de medios NV puede utilizarse para realizar lo siguiente:

- Copiar parámetros entre accionamientos
- Guardar grupos de parámetros del accionamiento
- Cómo almacenar un programa

La tarjeta de medios NV se encuentra situada a la izquierda en la parte superior del módulo, debajo de la pantalla del accionamiento (si está instalada).

Asegúrese de insertar la tarjeta de medios NV con los contactos orientados hacia el lado izquierdo del accionamiento.

El accionamiento solo se comunica con la tarjeta de medios NV cuando se envían órdenes de lectura o escritura, lo que significa que la tarjeta se puede "conectar en caliente".

**Figura 4-5 Instalación de la tarjeta de medios NV** 

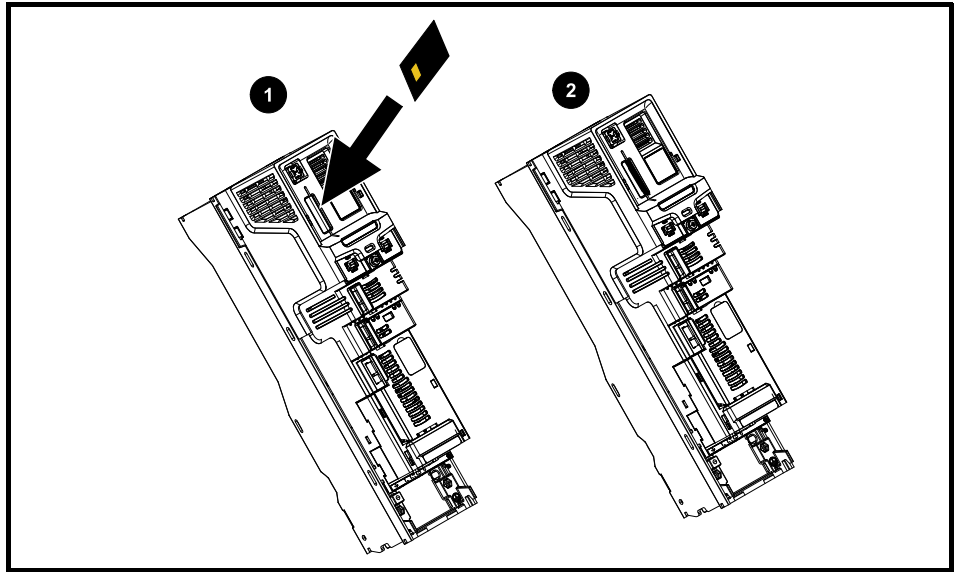

- 1. Instalación de la tarjeta de medios NV
- 2. Tarjeta de medios NV instalada

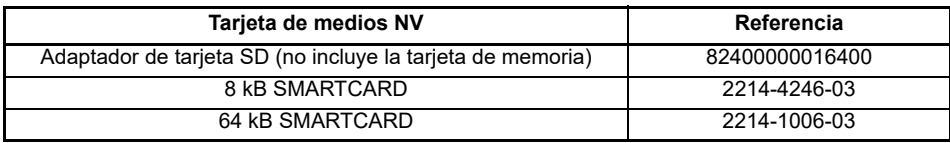

## **4.13.2 Soporte de tarjeta de medios NV**

La tarjeta de medios NV se puede utilizar para almacenar parámetros de accionamiento y/o programas PLC definidos desde *Unidrive M/HS* en bloques de datos de 001 a 499.

El *Unidrive M/HS* es compatible con las tarjetas SMARTCARD Unidrive SP, y puede leer y convertir el grupo de parámetros de Unidrive SP en otro compatible para *Unidrive M/HS*. Esto solo será posible si el grupo de parámetros de Unidrive SP se ha transferido a la SMARTCARD mediante el método de transferencia de diferencias desde valores por defecto (es decir, transferencia 4yyy). El *Unidrive M/HS* no puede leer ningún otro tipo de bloque de datos de Unidrive SP en la tarjeta. Si bien es posible transferir diferencias entre los bloques de datos de un Unidrive SP a un *Unidrive M/HS*, debe tenerse en cuenta lo siguiente:

- 1. Si un parámetro del accionamiento de origen no existe en el accionamiento de destino, no se transferirá ningún dato relativo a dicho parámetro.
- 2. Si los datos del parámetro del accionamiento de origen quedan fuera del rango de datos, los datos transferidos se limitarán a los que admita el rango del parámetro de destino.
- 3. Si el accionamiento de destino tiene un valor nominal diferente al del accionamiento de origen, se aplicarán las reglas normales para este tipo de transferencias.

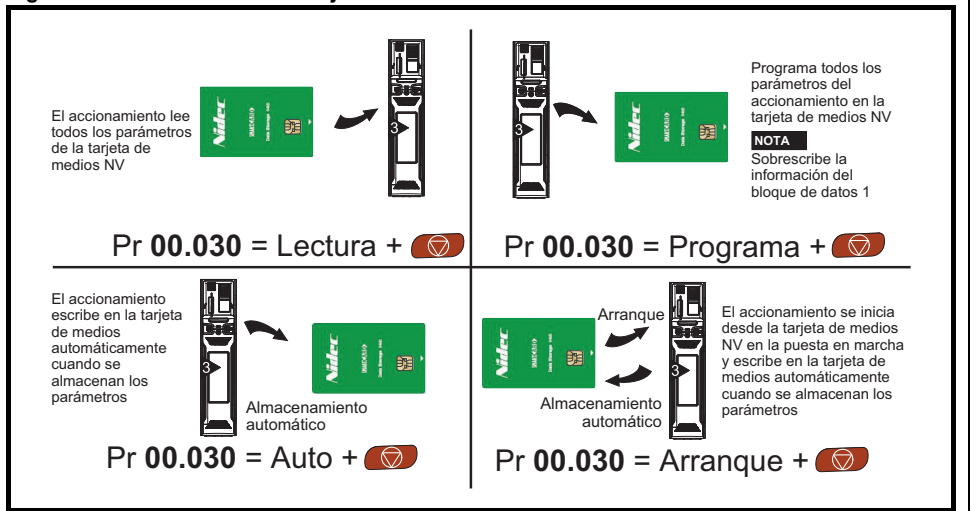

#### **Figura 4-6 Uso básico de la tarjeta de medios NV**

Es posible que sea necesario proteger toda la tarjeta contra escritura o borrado mediante el ajuste del indicador de solo lectura, consulte la *Guía del usuario del control* para obtener más información.

La tarjeta no se debe extraer durante la transferencia de datos, o el accionamiento producirá una desconexión. En tal caso, es posible reintentar la transferencia; si se trata de una transferencia de tarjeta a accionamiento, deberán cargarse los parámetros por defecto.

## <span id="page-25-0"></span>**4.14 Transferencia de datos**

Para transferir, borrar y proteger la información se introduce un código en Pr **mm.000** y luego se reinicia el accionamiento como se muestra en la [Tabla 4-4.](#page-25-1)

| Código | <b>Funcionamiento</b>                                                                                                    | <b>SMARTCARD</b> | Tarjeta SD |
|--------|----------------------------------------------------------------------------------------------------|------------------|------------|
| 2001   | Transfiere los parámetros del accionamiento al archivo<br>de parámetros 001 y ajusta el bloque como de arranque.<br>Incluye los parámetros de módulos de opciones conectados.                                                                                                    |                  |            |
| 4yyy   | Transfiere los parámetros del accionamiento al archivo de<br>parámetros yyy. Incluye los parámetros de módulos de opciones<br>conectados                                                                                                    |                  |            |
| 5yyy   | Transfiere el programa de usuario integrado al archivo de<br>programas yyy de usuario integrado.                                                                                                    | ✓                |            |
| 6ууу   | Carga los parámetros del accionamiento del archivo de<br>parámetros yyy, o bien el programa de usuario integrado<br>del archivo yyy de programas de usuario integrado.                                                                                                    |                  |            |
| 7yyy   | Borra el archivo yyy.                                                                                                    |                  |            |
| 8yyy   | Compara los datos del accionamiento con los del archivo yyy.<br>Si los archivos son iguales, Pr mm.000 (mm.000) sencillamente<br>se reinicia a 0 al terminar la comparación. Por el contrario, si los<br>archivos son distintos, se activa la desconexión 'Card Compare'.<br>También se aplican todas las demás desconexiones de tarjeta<br>de medios NV. |                  |            |
| 9555   | Elimina la indicación de supresión de advertencias.                                                                                                    |                  |            |
| 9666   | Define la indicación de supresión de advertencias.                                                                                                    |                  |            |
| 9777   | Elimina la indicación de solo lectura.                                                                                                    | ✓                |            |
| 9888   | Configura la indicación de solo lectura.                                                                                                    |                  |            |
| 9999   | Borra y formatea la tarjeta de medios NV.                                                                                                    | ✓                |            |

<span id="page-25-1"></span>**Tabla 4-4 Códigos de tarjeta SMARTCARD y SD**

<span id="page-26-1"></span><span id="page-26-0"></span>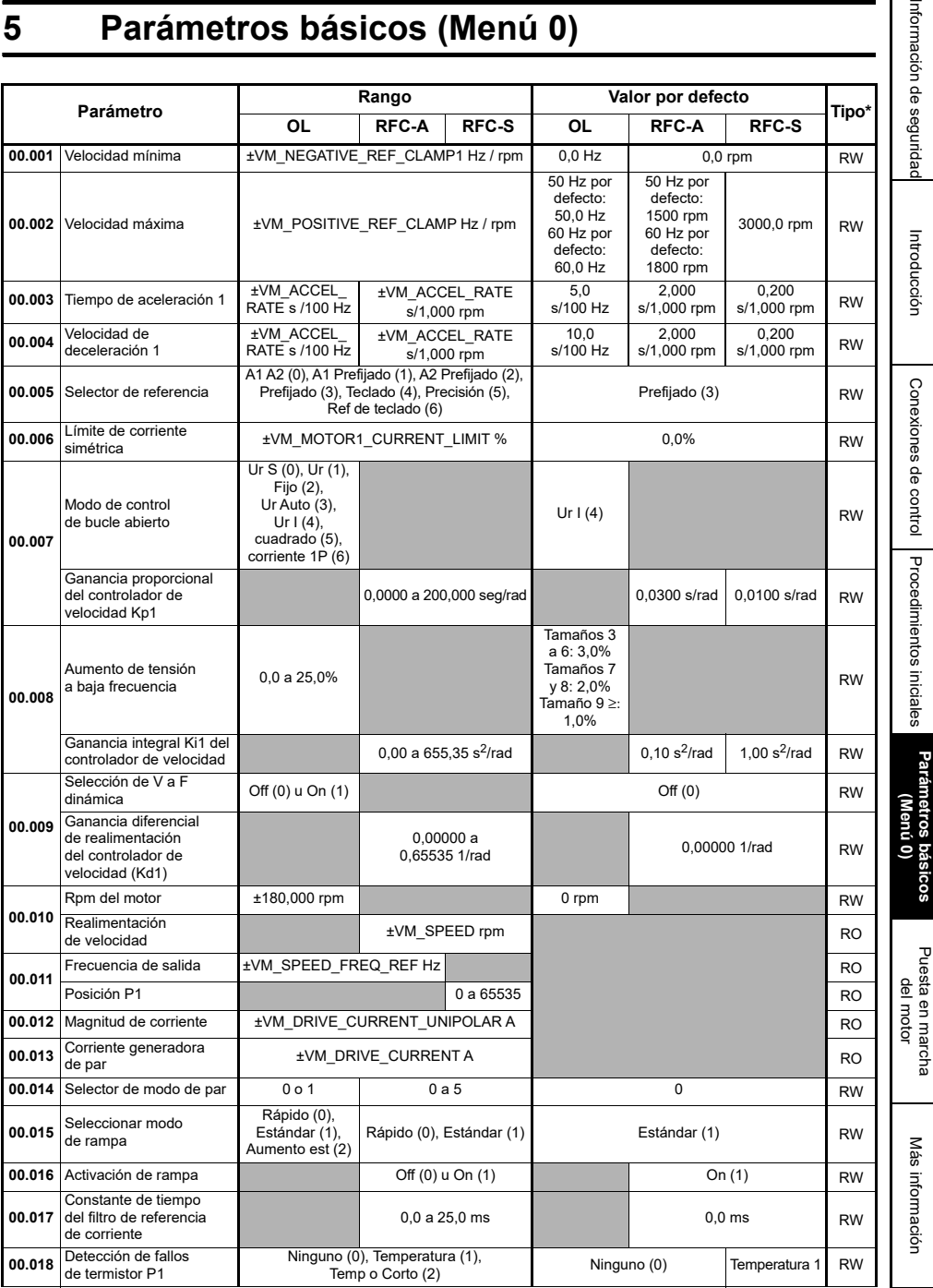

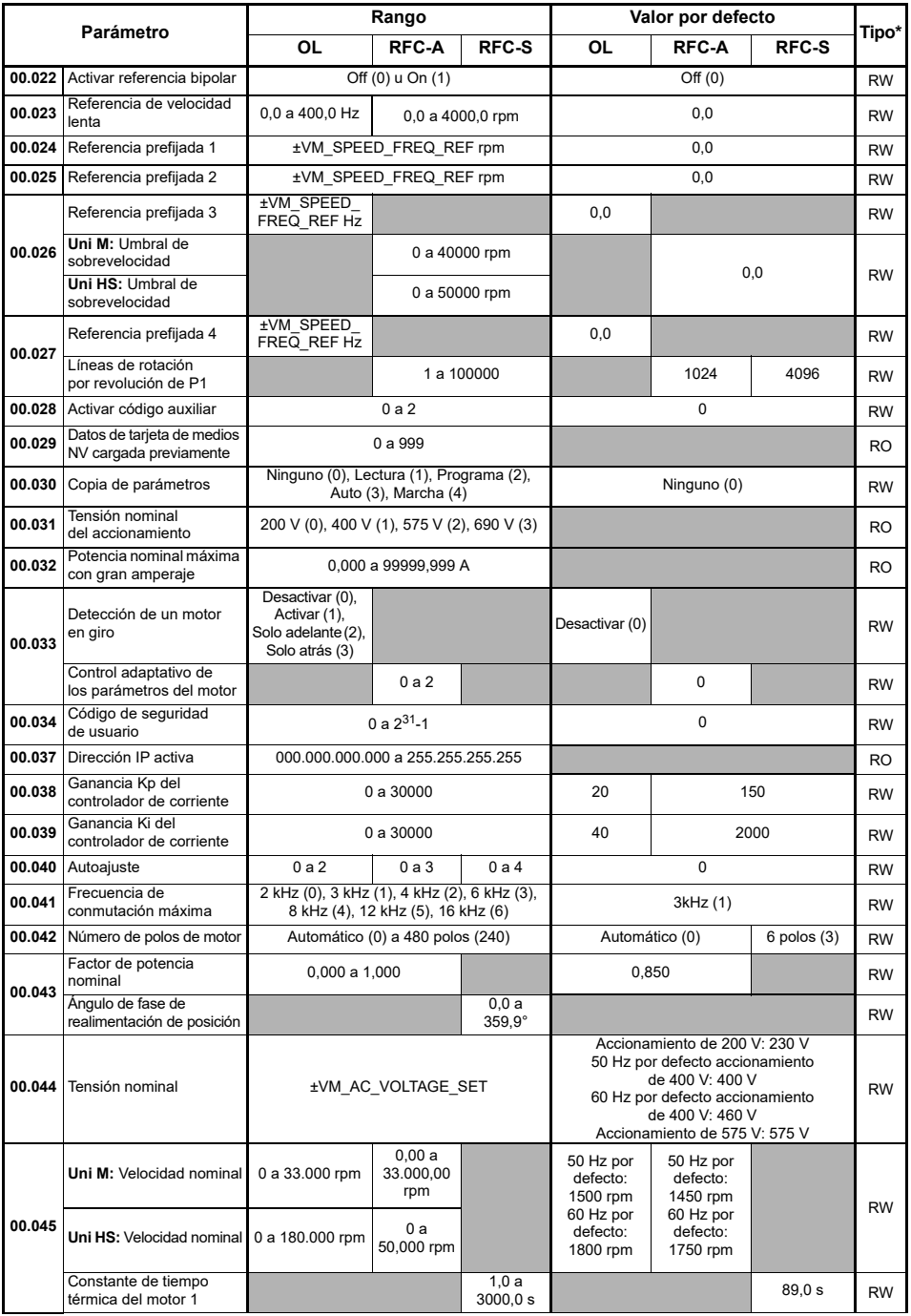

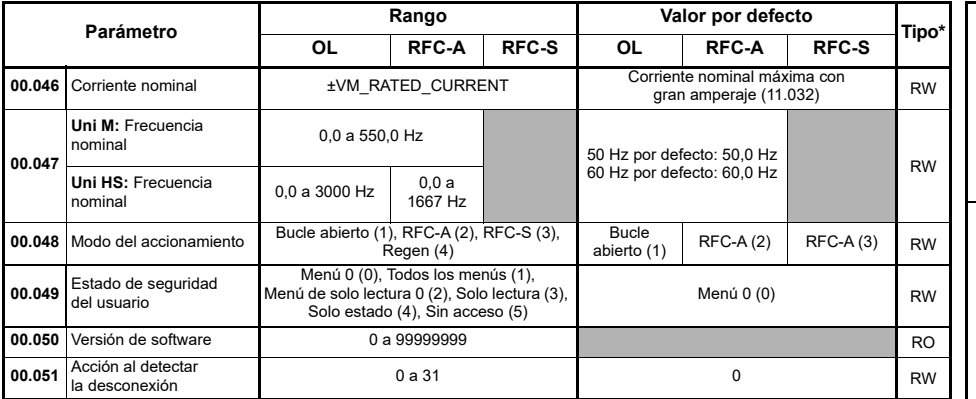

**<sup>1</sup>**RW = lectura/escritura, RO = solo lectura.

## <span id="page-28-0"></span>**5.1 Descripción de parámetros**

#### **5.1.1 Pr mm.000**

Pr **mm.000** está disponible en todos los menús, se suministran funciones de uso habitual como cadenas de texto en Pr **mm.000**, que aparecen en la [Tabla 5-1](#page-28-1). Las funciones de la [Tabla 5-1](#page-28-1)  también se pueden seleccionar mediante la introducción de los valores numéricos adecuados (como se indica en la [Tabla 5-2\)](#page-29-0) en Pr **mm.000**. Por ejemplo, introduzca 7001 en Pr **mm.000** para borrar el archivo en la tarjeta de medios NV, ubicación 001.

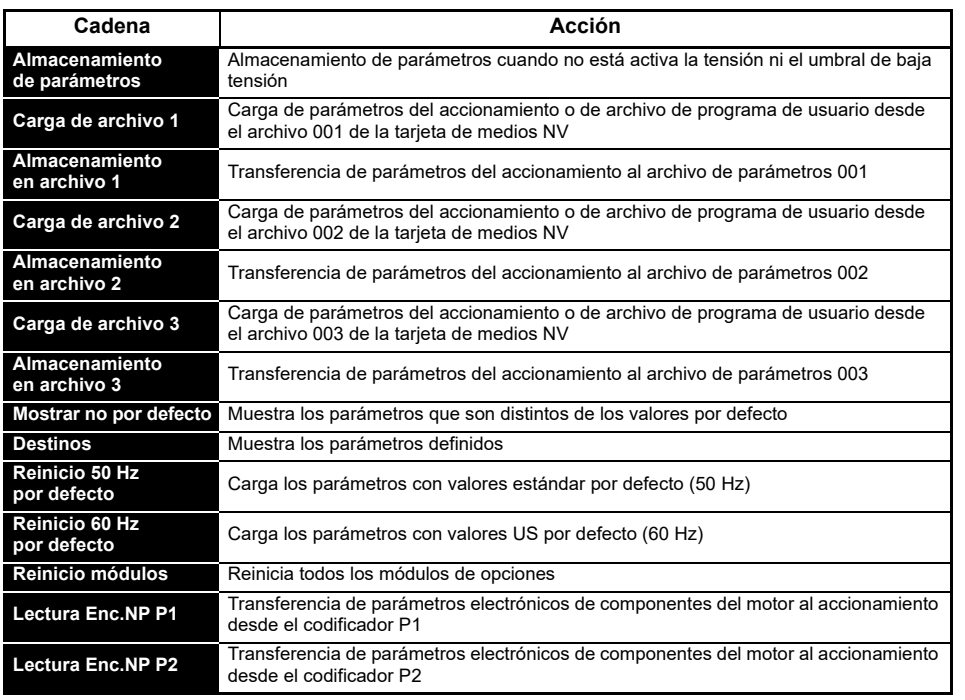

#### <span id="page-28-1"></span>**Tabla 5-1 Funciones más utilizadas en Pr mm.000**

[Información de](#page-2-5)

seguridad

Introducción [Introducción](#page-5-2)

> Conexiones de control [Conexiones de control](#page-7-2)

Procedimientos iniciales [Procedimientos iniciales](#page-12-2)

**[Parámetros básicos \(Menú](#page-26-0) 0)**

Puesta en marcha<br>del motor

[Más información](#page-48-2)

Más información

#### <span id="page-29-0"></span>**Tabla 5-2 Funciones de Pr mm.000**

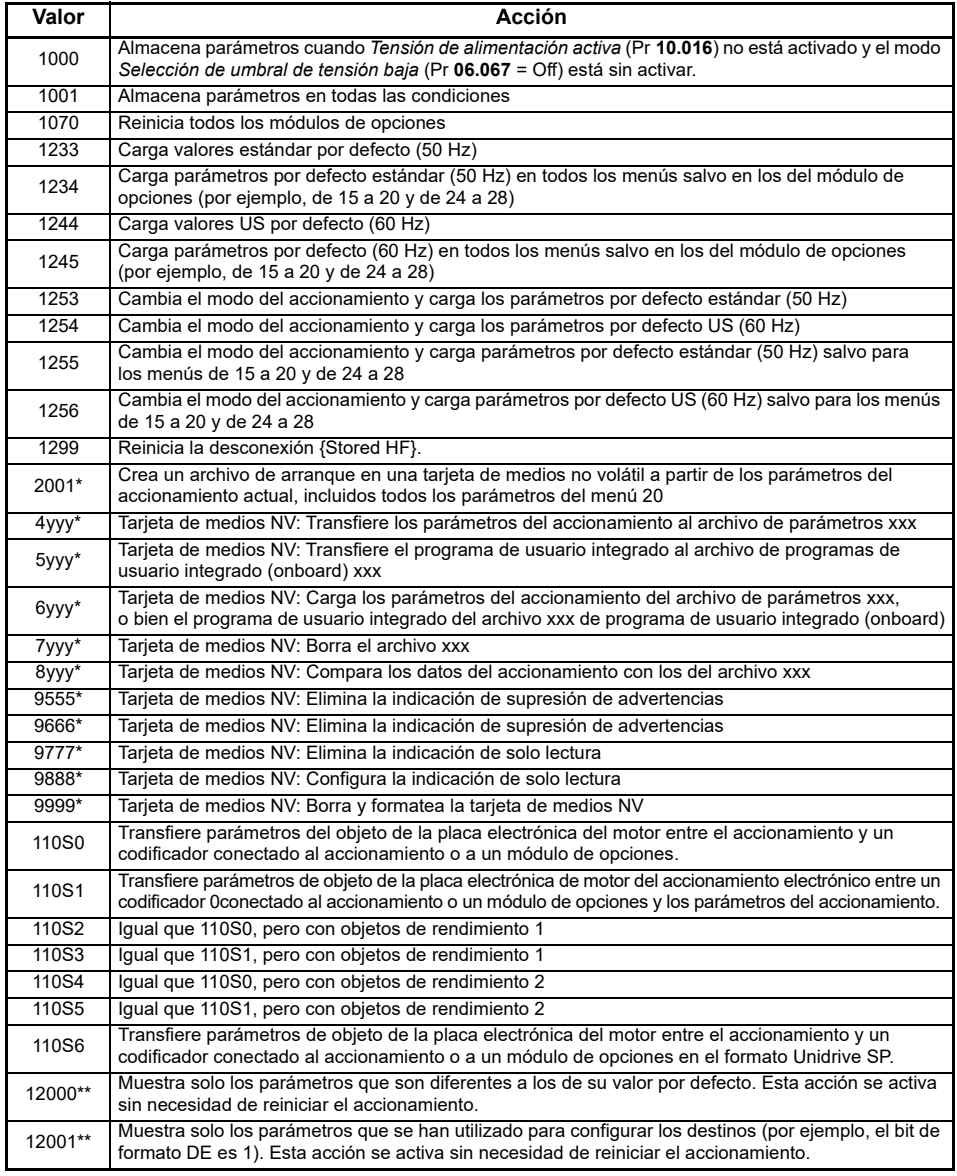

\* Consulte la sección 4.13 *[Funcionamiento de la tarjeta de medios NV](#page-22-3)* en la página 23 para obtener más información sobre estas funciones.

\*\* Estas funciones no requieren que se reinicie el accionamiento para activarse. Todas las demás funciones necesitan que el accionamiento se reinicie para empezar a funcionar.

[Procedimientos iniciales](#page-12-2)

Puesta en marcha<br>del motor

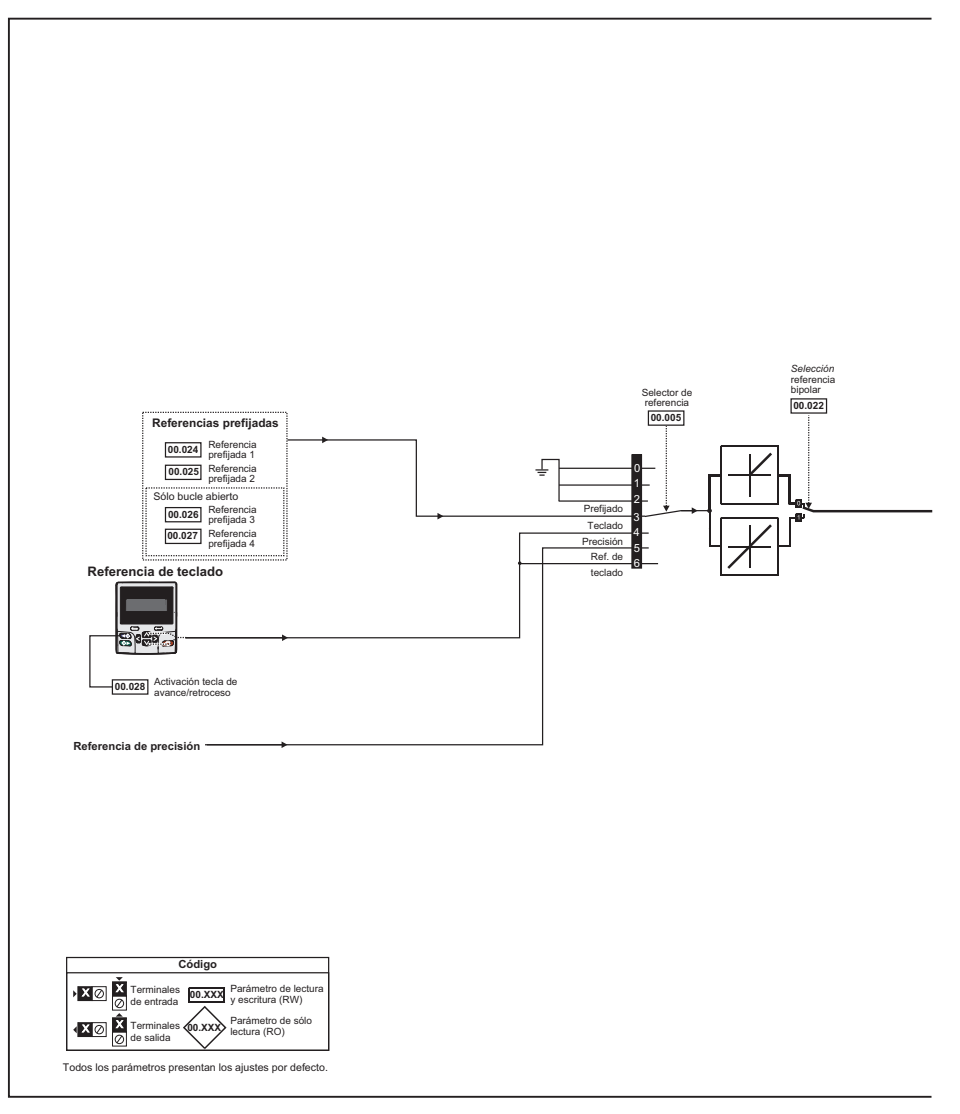

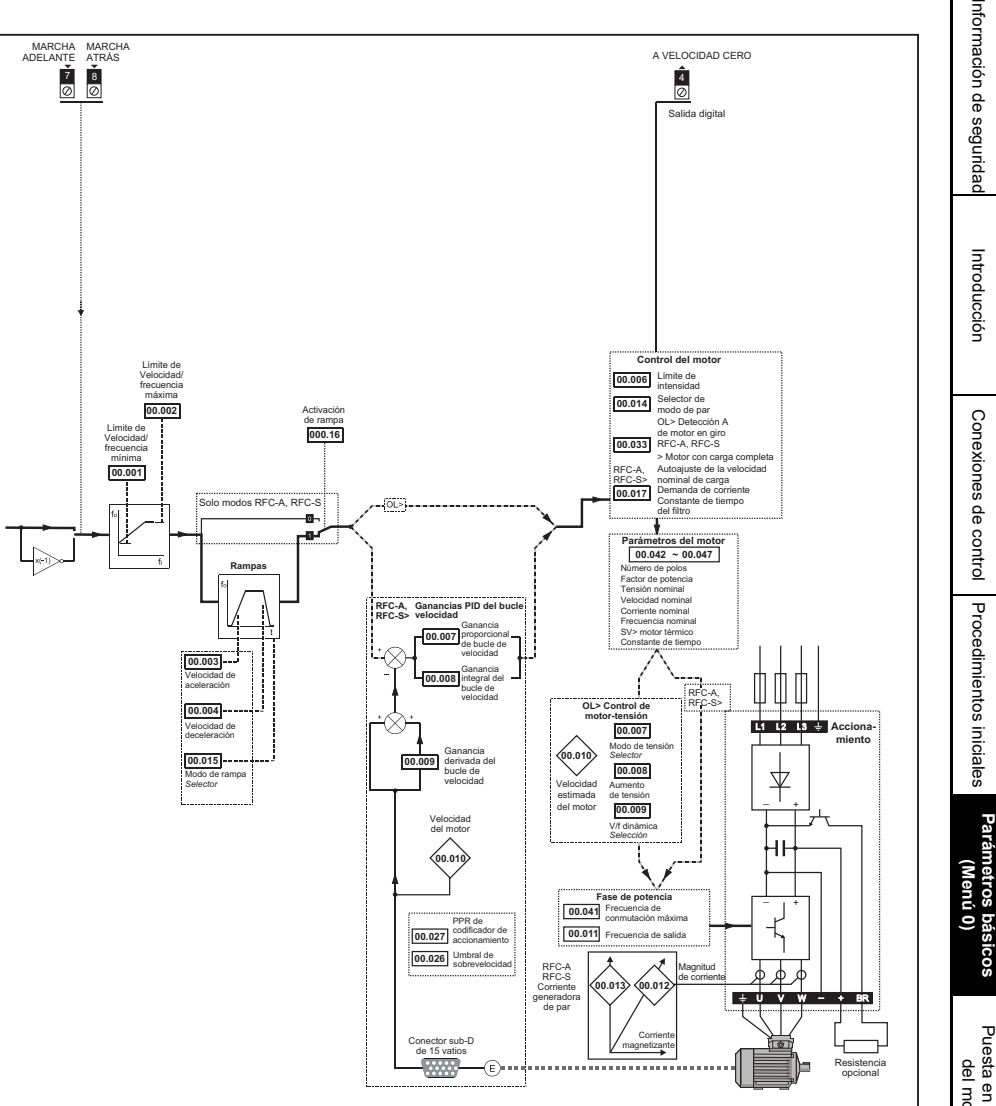

[Más información](#page-48-2)

Más información

## <span id="page-33-2"></span><span id="page-33-0"></span>**6 Puesta en marcha del motor**

En este capítulo se explican los pasos esenciales para poner en marcha el motor por primera vez en todos los modos de funcionamiento posibles.

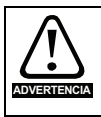

Asegúrese de que la puesta en marcha inesperada del motor no cause daños ni ponga en peligro la seguridad.

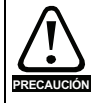

Los valores de los parámetros del motor afectan a la protección del motor, por lo que no es aconsejable confiar en los valores por defecto del accionamiento.

Es imprescindible introducir el valor correcto en el parámetro Pr **00.046** *Corriente nominal*, ya que este valor repercute en la protección térmica del motor.

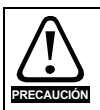

Si el accionamiento se pone en marcha utilizando el teclado, funcionará a la velocidad definida en dicha referencia (Pr **01.017**). Es posible que esto no sea aceptable, dependiendo de la aplicación. El usuario debe comprobar en el Pr **01.017** que la referencia del teclado está definida como 0.

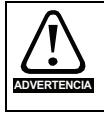

Si la velocidad máxima que se desea utilizar afecta a la seguridad de la maquinaria, deberá utilizarse un dispositivo de protección adicional independiente contra el exceso de velocidad.

## <span id="page-33-1"></span>**6.1 Conexiones iniciales rápidas**

## **6.1.1 Requisitos básicos**

En esta sección se muestran las conexiones básicas que deben realizarse para que el accionamiento funcione en el modo elegido. Si quiere realizar los ajustes de parámetro mínimos para poner en marcha el motor en cada modo, consulte el apartado correspondiente de la [sección 6.2](#page-35-0) *Puesta en [servicio rápida y arranque](#page-35-0)* en la página 36.

| Método de control del accionamiento | <b>Requisitos</b>                                                                          |
|-------------------------------------|--------------------------------------------------------------------------------------------|
| Modo de terminal                    | Activación de accionamiento<br>Referencia de par/velocidad<br>Marcha adelante/marcha atrás |
| Modo de teclado                     | Activación de accionamiento                                                                |
| Comunicaciones                      | Activación de accionamiento<br>Vínculo de comunicaciones                                   |

**Tabla 6-1 Conexiones de control mínimas necesarias en cada modo de control**

#### **Tabla 6-2 Conexiones de control mínimas necesarias en cada modo de control**

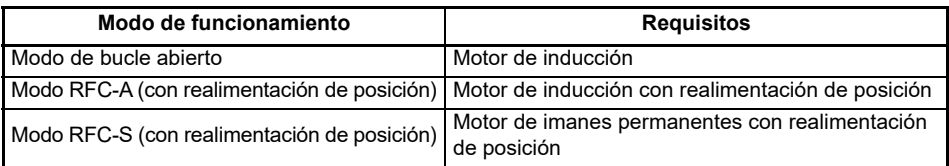

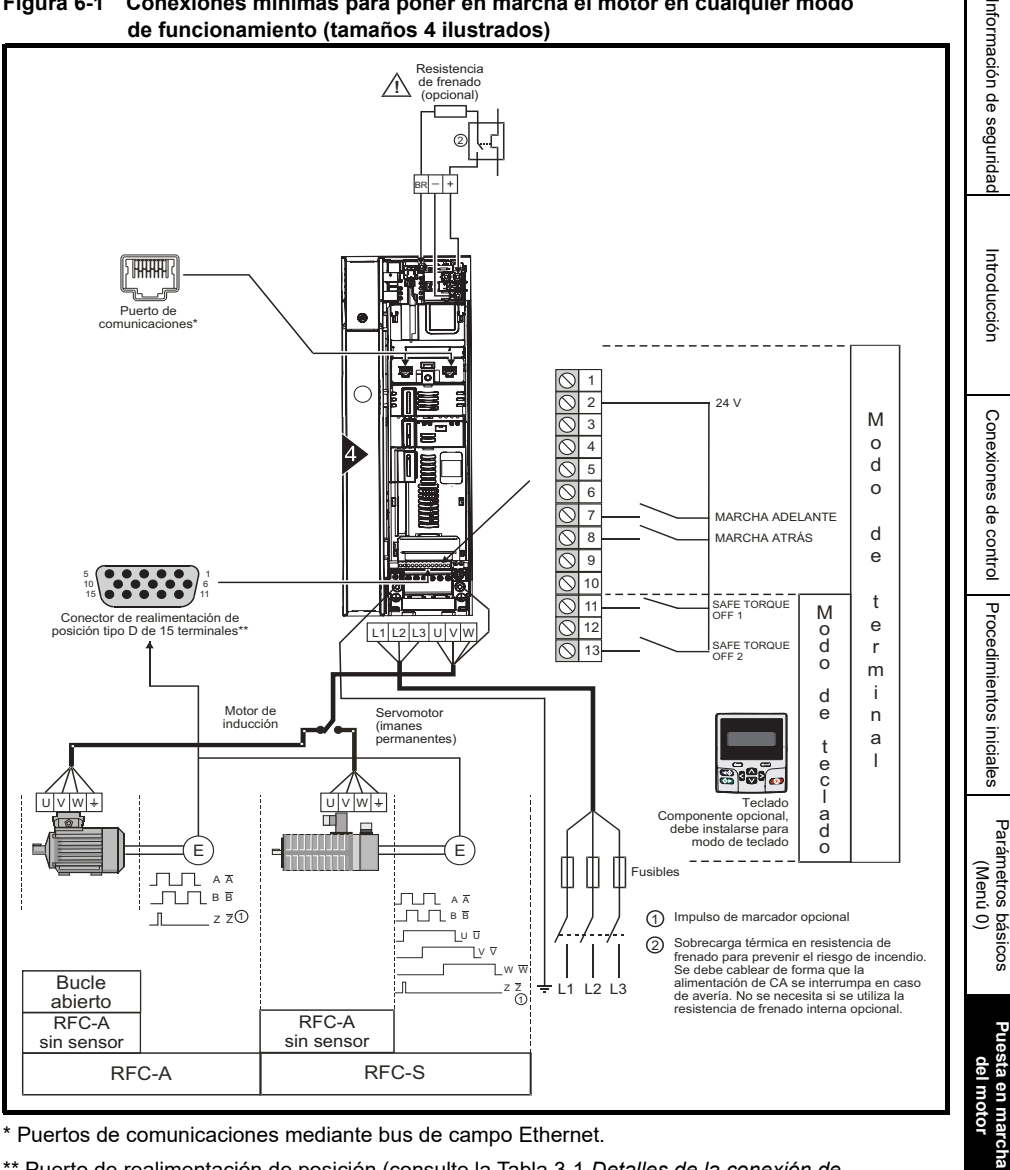

**Figura 6-1 Conexiones mínimas para poner en marcha el motor en cualquier modo de funcionamiento (tamaños 4 ilustrados)**

Puertos de comunicaciones mediante bus de campo Ethernet.

\*\* Puerto de realimentación de posición (consulte la Tabla 3-1 *[Detalles de la conexión de](#page-8-0)  [realimentación de posición P1](#page-8-0)* en la página 9).

## <span id="page-35-0"></span>**6.2 Puesta en servicio rápida y arranque**

## **6.2.1 Bucle abierto**

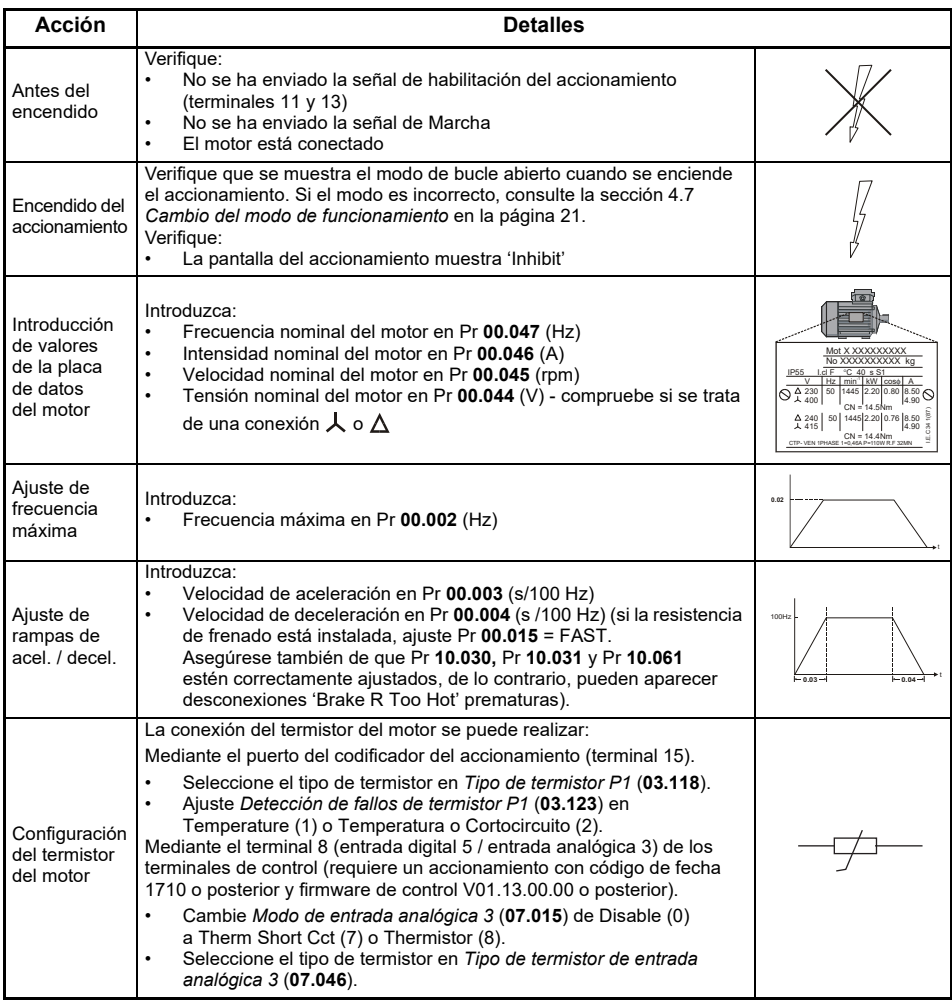

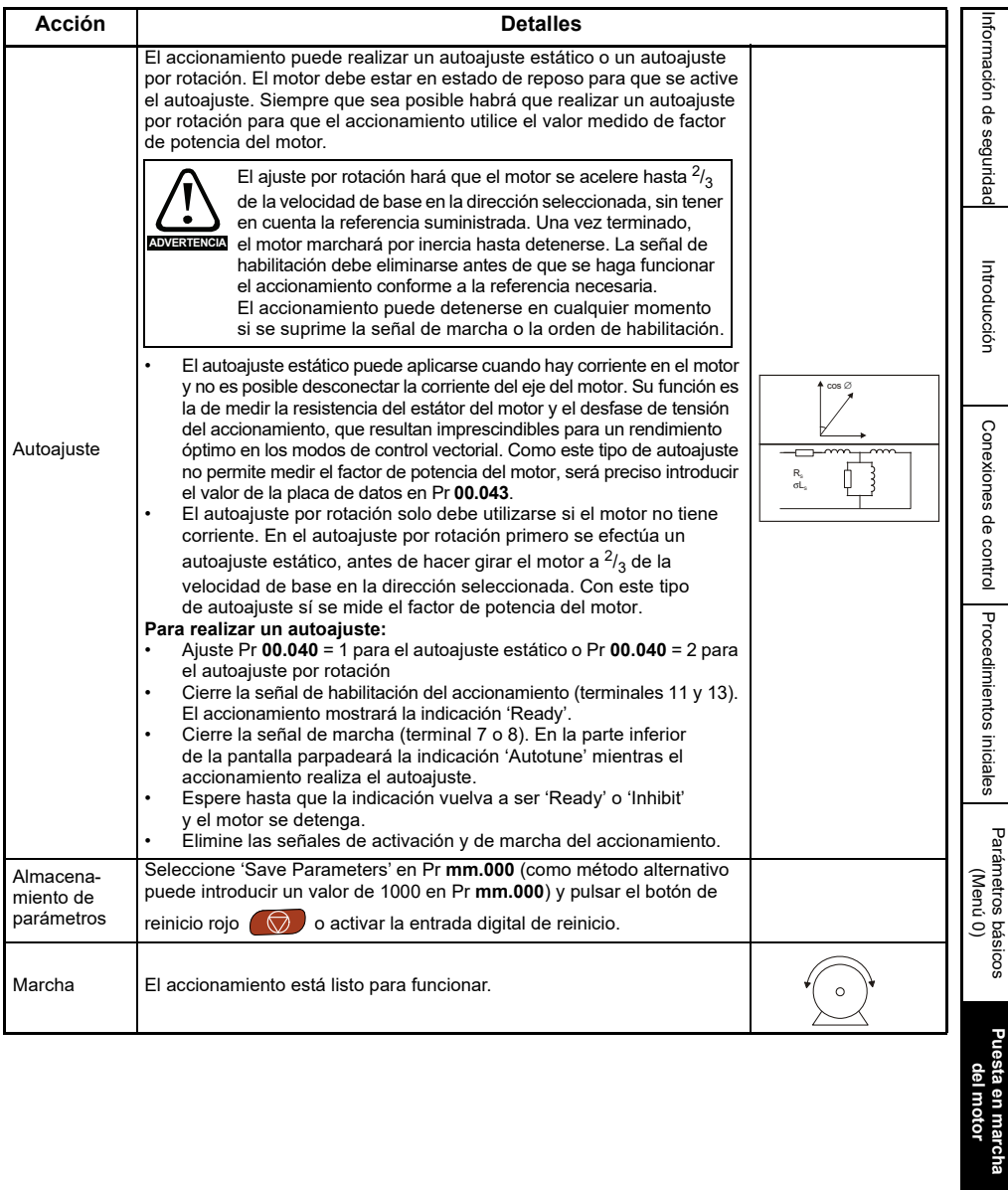

[Más información](#page-48-2)

Más información

### **6.2.2 Modo RFC-A (con realimentación de posición)**

#### **Motor de inducción con realimentación de posición**

Para que resulte más sencillo, aquí solo se tendrán en cuenta los codificadores en cuadratura incrementales. Para obtener información sobre la configuración de uno de los demás dispositivos de realimentación compatibles, consulte *Configuración de un dispositivo de realimentación* en la *Guía del usuario del control.*

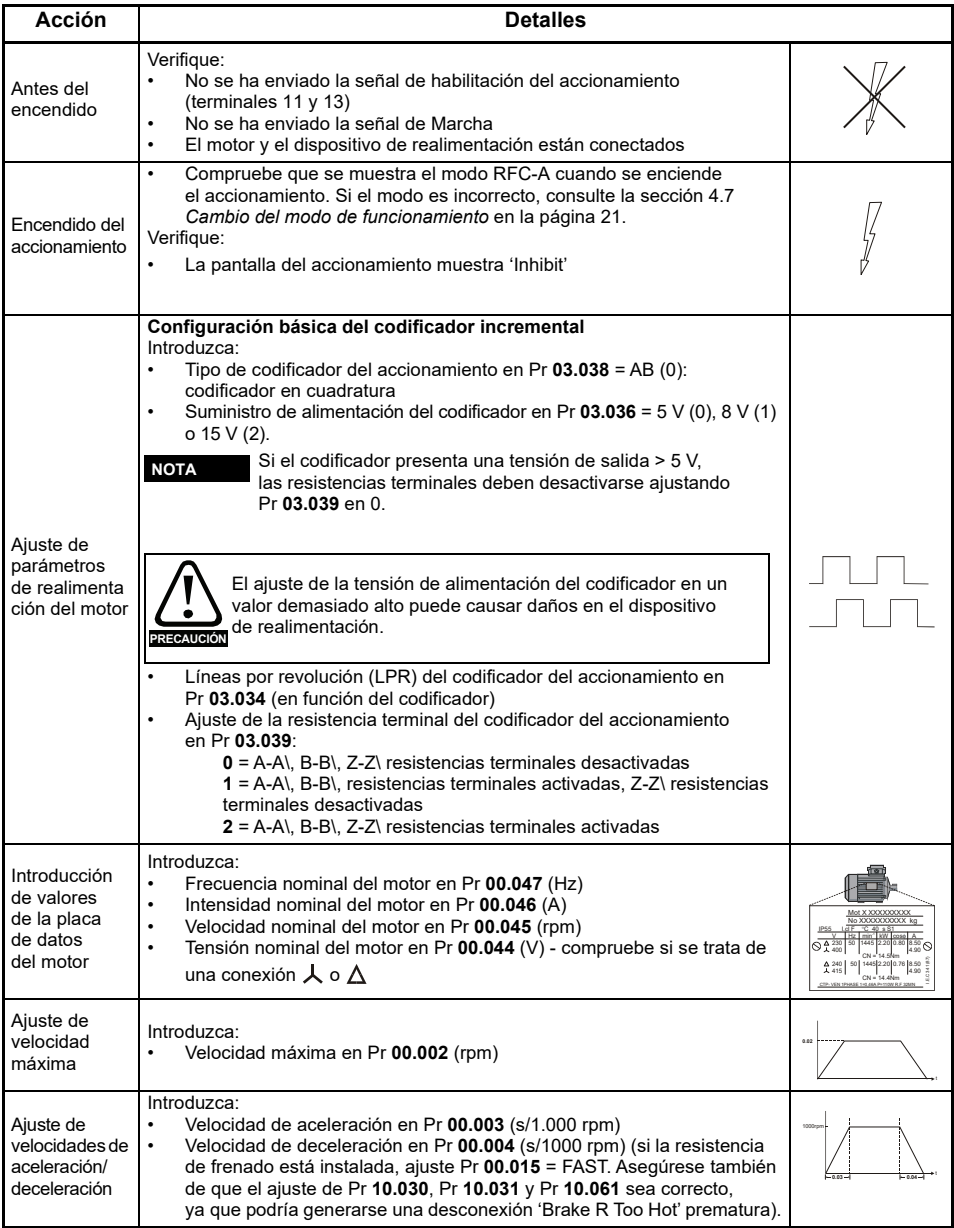

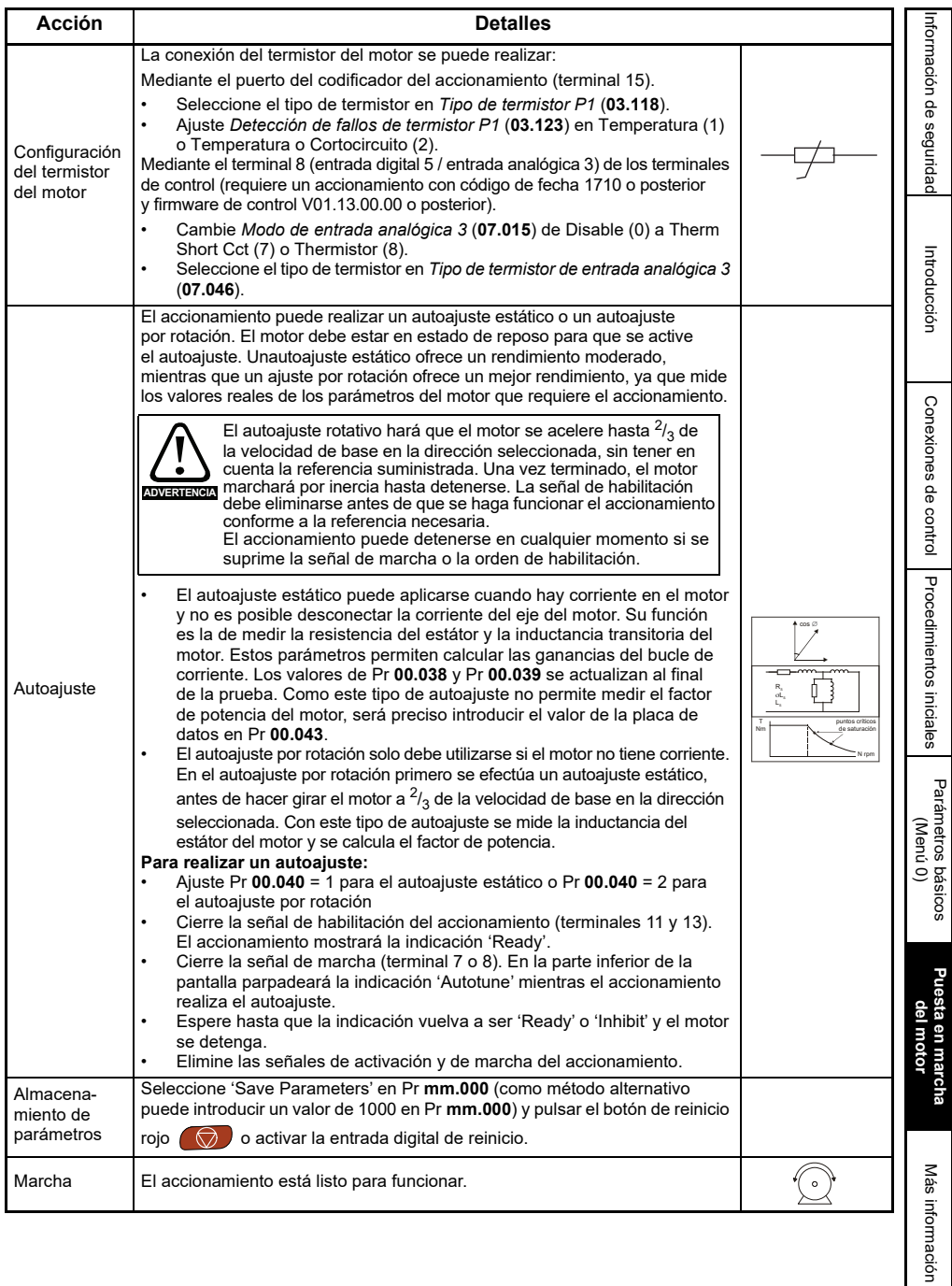

## **6.2.3 Modo RFC-A (control sin sensores)**

#### **Motor de inducción con control sin sensores**

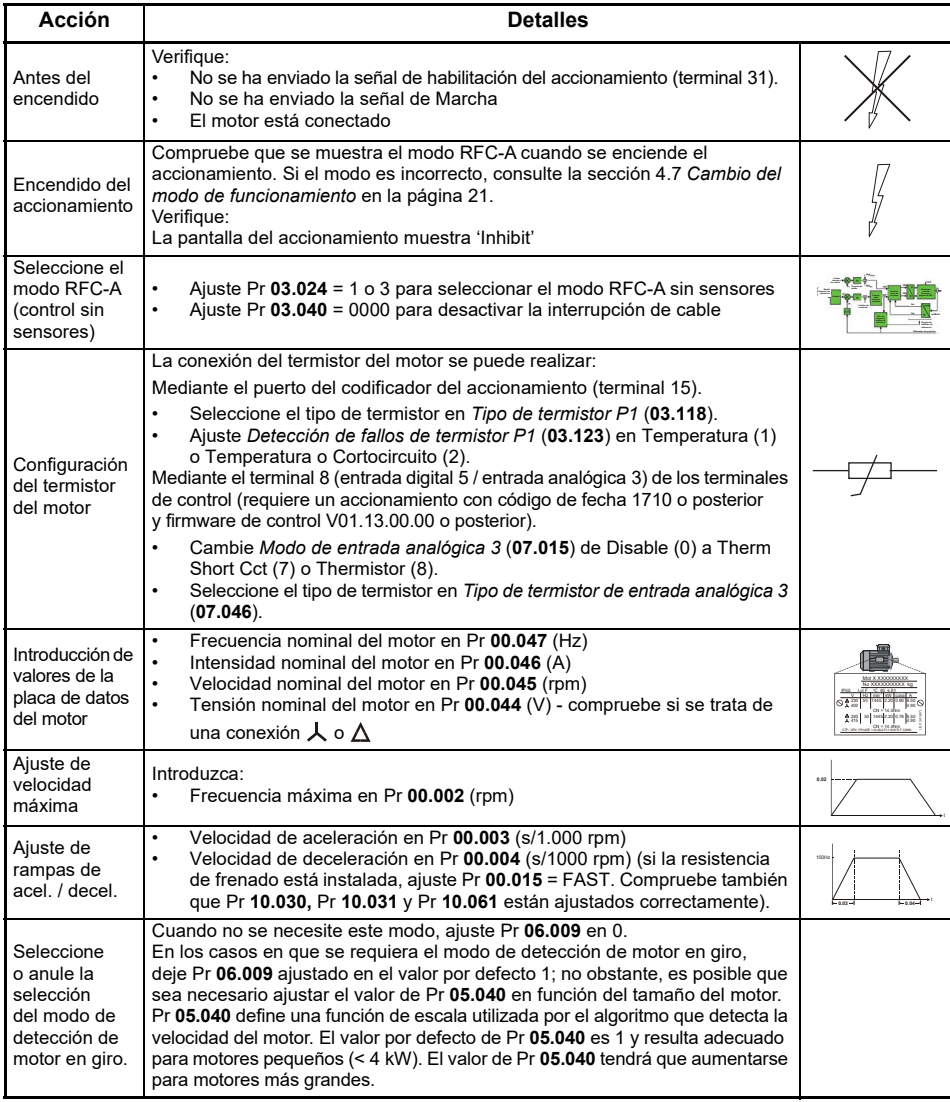

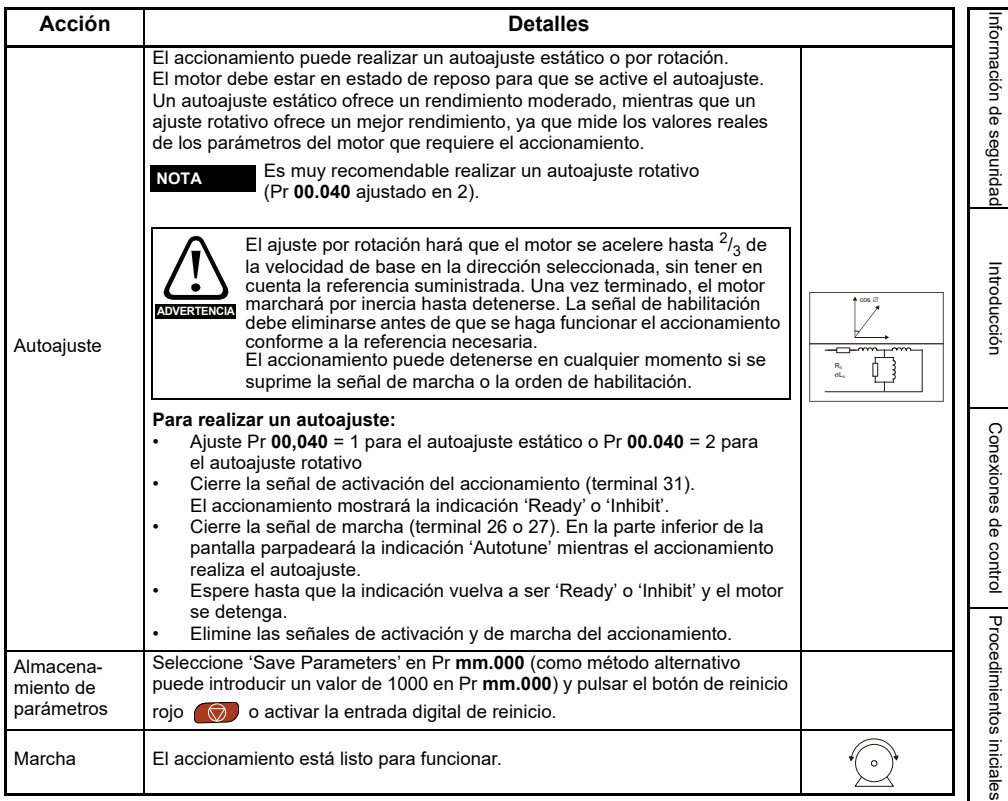

### **6.2.4 Modo RFC-S (con realimentación de posición)**

#### **Motor de imanes permanentes con realimentación de posición**

Para que resulte más sencillo, aquí solo se tendrán en cuenta los codificadores en cuadratura incrementales con salidas de conmutación. Para obtener información sobre la configuración de uno de los demás dispositivos de realimentación compatibles, consulte *Configuración de un dispositivo de realimentación* en la *Guía del usuario del control.*

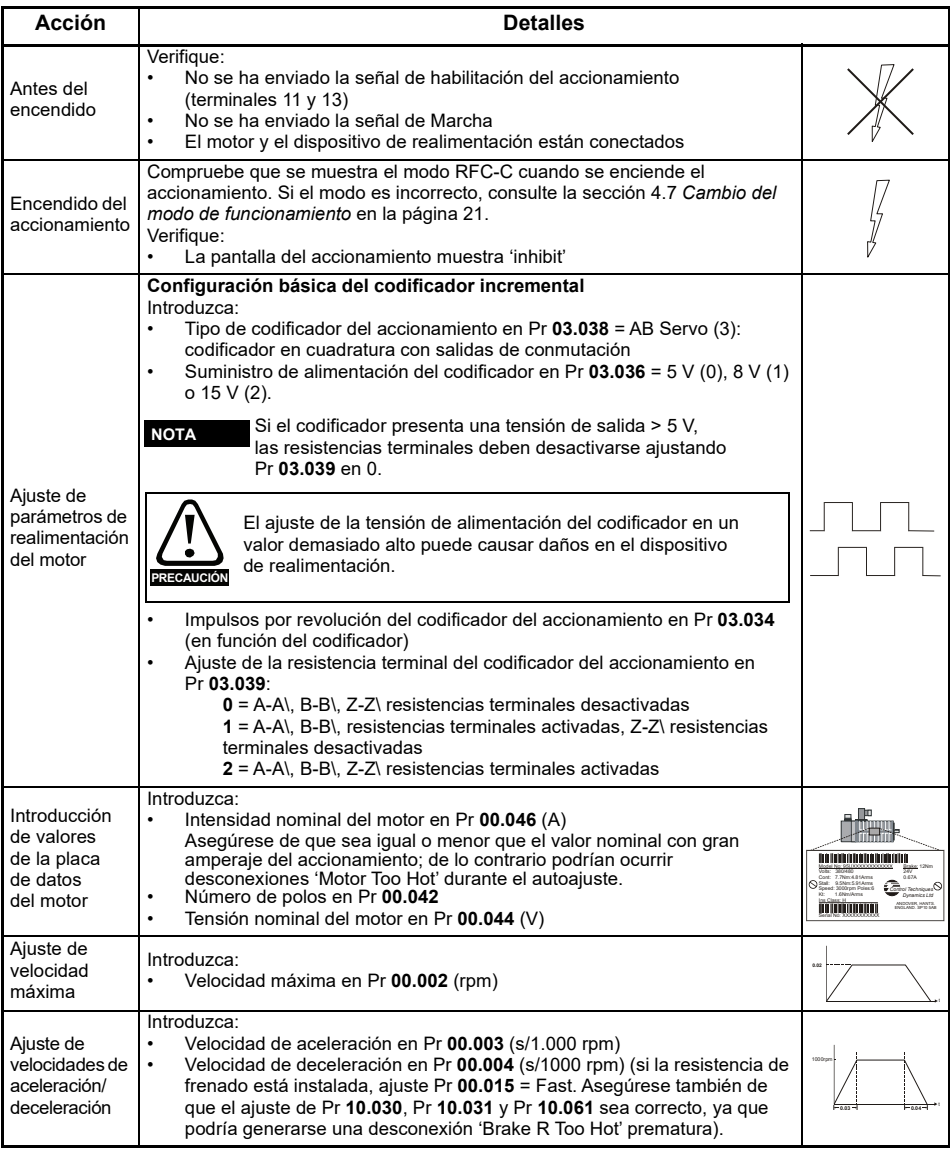

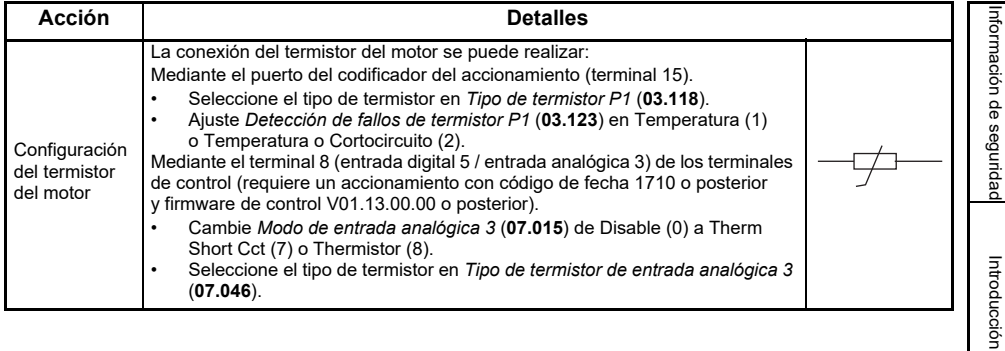

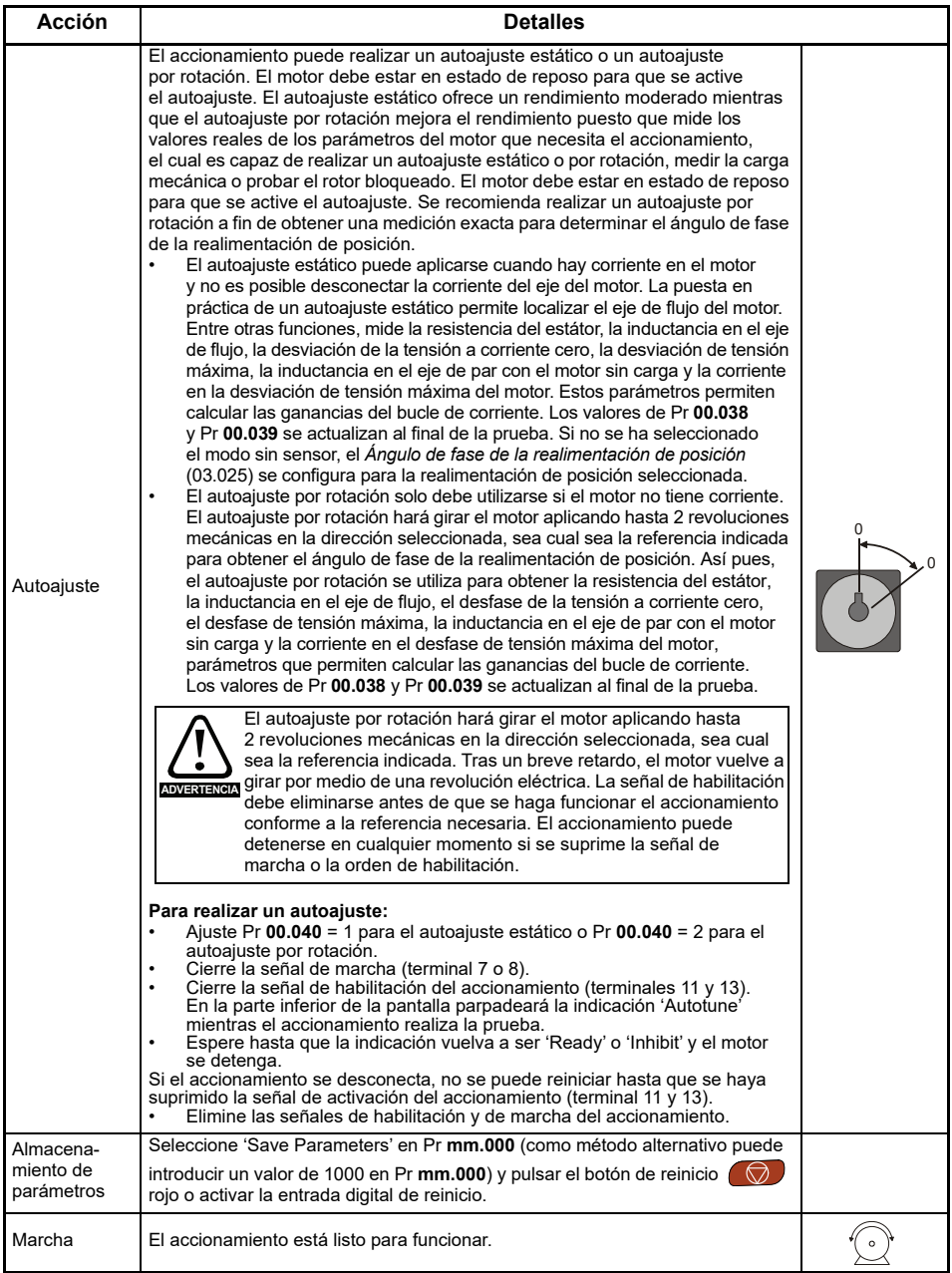

## **6.2.5 Modo RFC-S (sin sensores)**

Edición: 4

#### **Motor de imanes permanentes sin realimentación de posición**

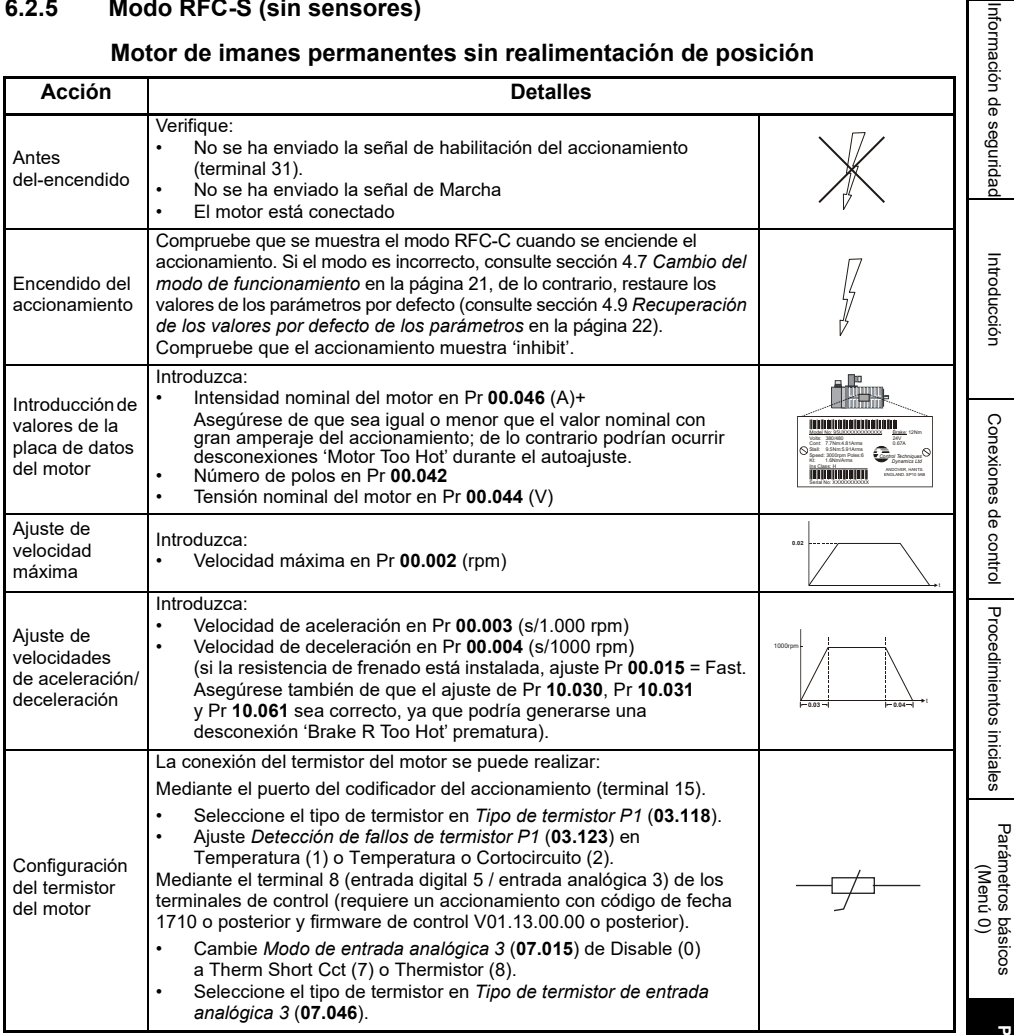

[Más información](#page-48-2)

Más información

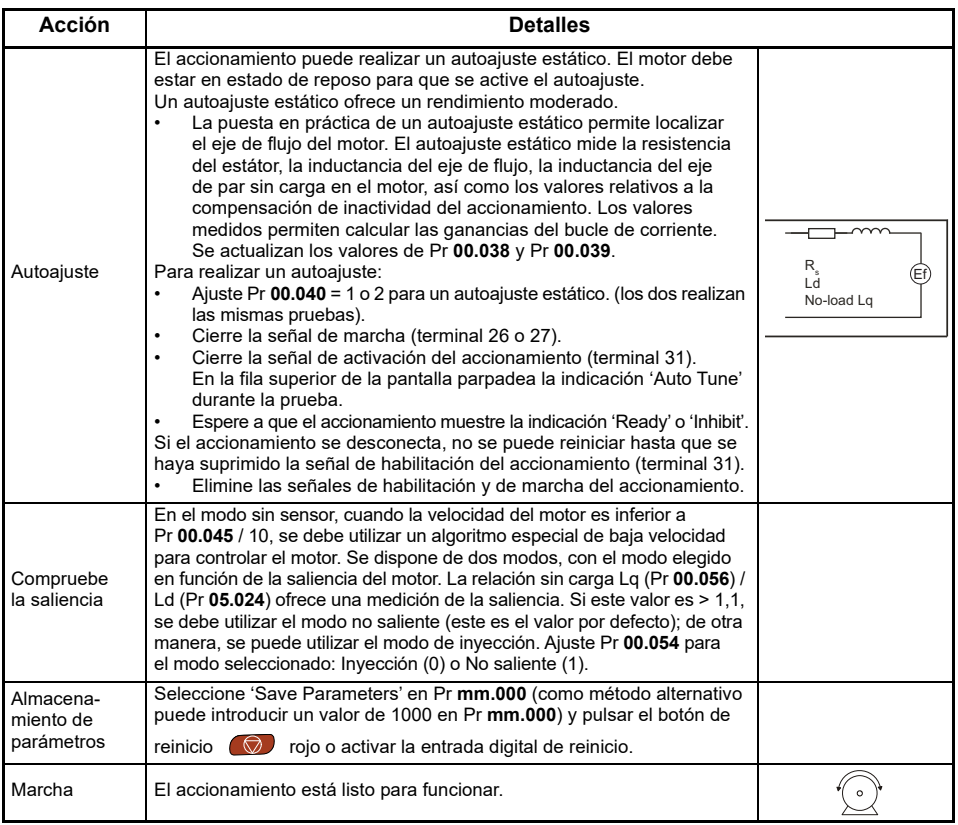

#### Upload Download<br>to project from project New<br>smeter file Upload Downl<br>from drive to dr Add<br>drive Online Default Set Save param<br>in drive Compare with<br>defaults... **Block Diagrams**  $na$ Setun & Diar Dr

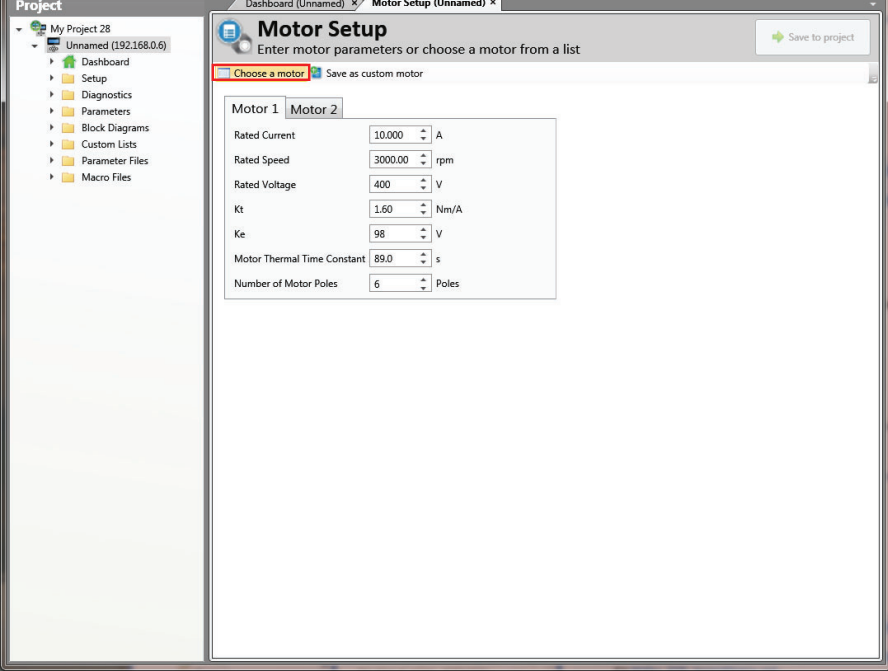

#### **6.2.6 Uso de la base de datos de un motor Leroy Somer LSRPM que se utiliza en el modo sin sensor RFC-S.**

Unidrive M Connect - My Project 28

G

é.

tools & Wizards

 $\blacksquare$  Parameter Listings  $\sim$ 

ala

 $\blacksquare$ 

Load<br>meter file.

Seleccione 'Motor Setup' en el panel.

 $\frac{1}{\sqrt{2}}$ 

 $\overline{\mathbf{c}}$  $\overline{\mathbf{c}}$ o.  $\bullet$  $55$ 

Home View

Ġ  $\bullet$ 

 $\bigoplus$ 

En la pantalla 'Motor Setup', seleccione 'Choose a motor' (elegir un motor).

[Más información](#page-48-2)

Más información

[Información de](#page-2-5)

seguridad

Introducción [Introducción](#page-5-2)

#### Seleccione la base de datos del motor que corresponda:

Seleccione el motor en la lista y haga clic en 'OK'.

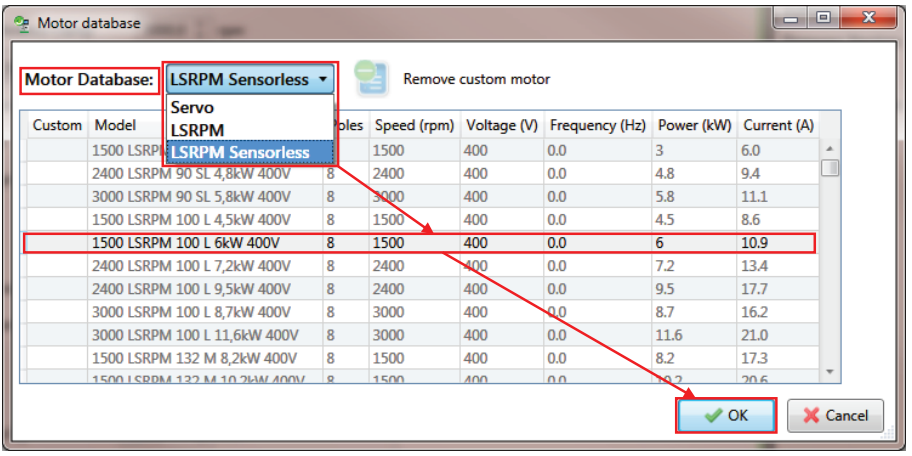

Los datos del motor seleccionado se muestran en la pantalla 'Motor Setup'. Haga clic en 'Send to drive' (enviar al accionamiento) para ajustar los parámetros relacionados.

Para ajustar los parámetros del motor 2, seleccione la ficha 'Motor 2' y realice el mismo procedimiento.

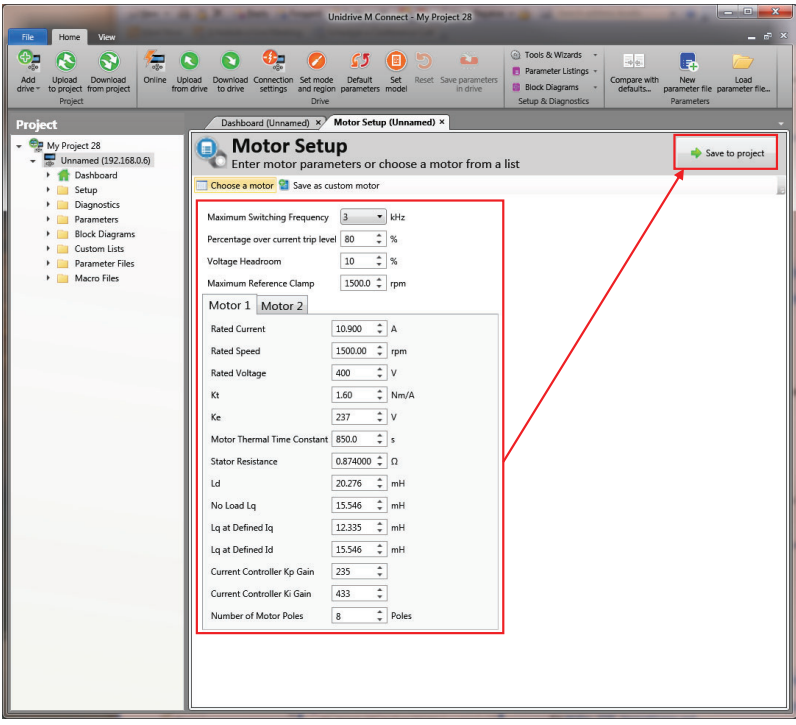

## <span id="page-48-2"></span><span id="page-48-0"></span>**7 Más información**

## <span id="page-48-1"></span>**7.1 Diagnósticos**

Para obtener más información sobre diagnósticos, incluidas desconexiones y alarmas, consulte la *Guía del usuario del control*.

#### **Configuración de arranque rápido empleando los parámetros de ajuste por defecto**

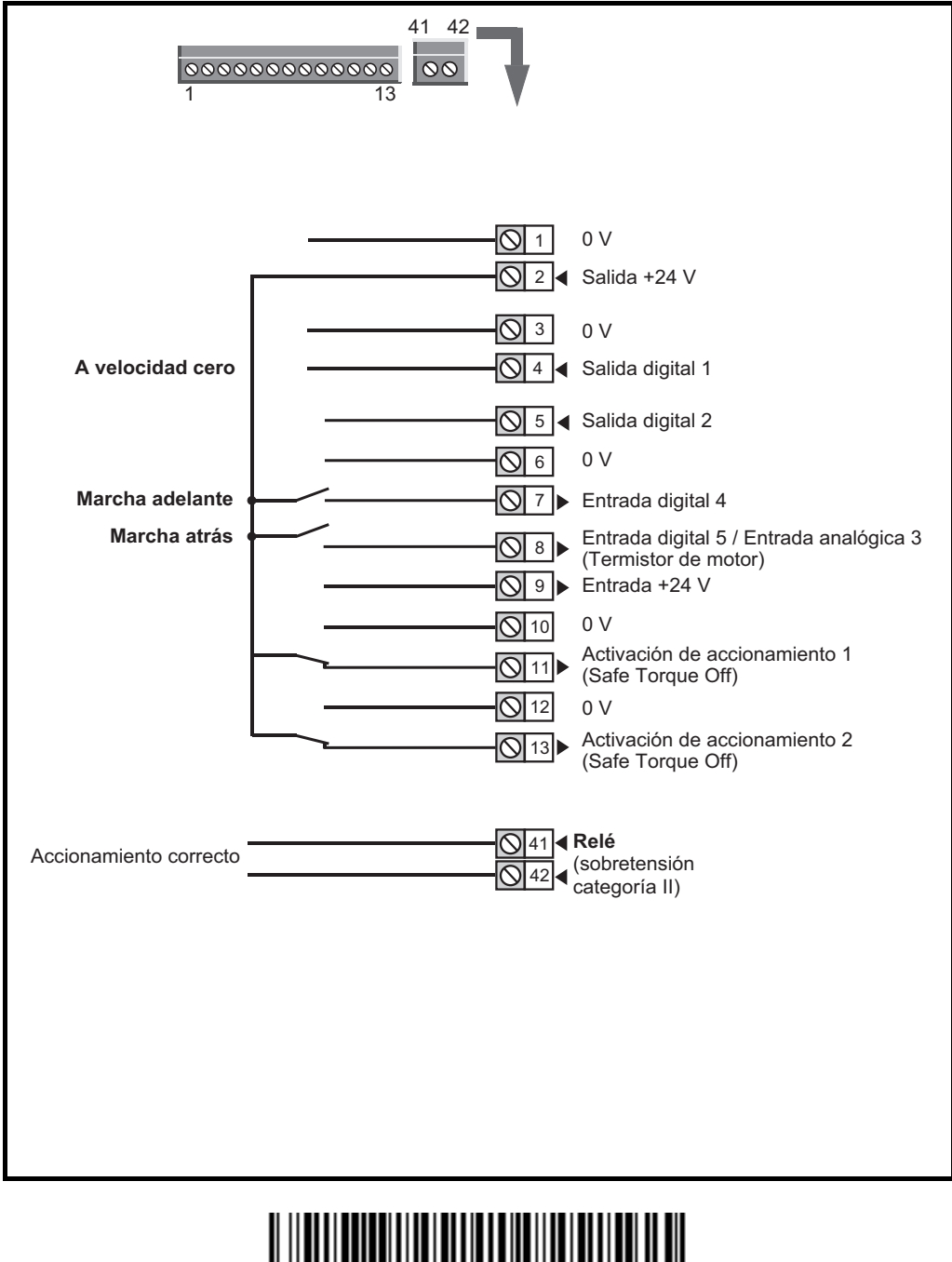

**0478-0325-04**